Муниципальное общеобразовательное учреждения «Средняя общеобразовательная школа №2» п. Бабынино Бабынинского района Калужской области

Принята педагогическим советом школы № 1 от 30.08.2021г.

Утверждена приказом №108 от 30.08.2021г. Директор ОУ: М.С. Волошедова

Программа дополнительного образования в рамках Федерального проекта «Успех каждого» «Робототехника и схемотехника»

> Срок реализации: 1 год Возраст обучающихся: 13-14 лет

Бабынино 2021

#### **Раздел 1. Комплекс основных характеристик программы**

#### **1.1. Пояснительная записка**

Данная программа является дополнительной общеобразовательной общеразвивающей **технической направленности**, очной формы обучения, для **обучающихся 13-14 лет**, сроком реализации 1 год.

Программа разработана для обучения школьников робототехнике и схемотехники на платформе Arduino, которая позволяет собирать всевозможные электронные устройства и действующие модели роботов.

**Актуальность и педагогическая целесообразность** программы «Робототехника и схемотехника» состоит в том, что в ходе освоения создаётся уникальная образовательная среда, которая способствует развитию инженерного, конструкторского мышления. В процессе работы обучающиеся приобретают опыт решения как типовых, так и нешаблонных задач по конструированию, программированию, сбору данных. Кроме того, работа в команде способствует формированию умения взаимодействовать, формулировать, анализировать, критически оценивать, отстаивать свои идеи.

Программа составлен в соответствии с государственными требованиями к образовательным программам системы дополнительного образования детей на основе следующих нормативных документов:

1.Федеральный закон от 29 декабря 2012 года № 273-ФЗ «Об образовании в Российской Федерации»;

2.Приказ Министерства просвещения Российской Федерации от 09 ноября 2018 года № 196 «Об утверждении порядка организации и осуществления образовательной деятельности по дополнительным общеобразовательным программам»;

3.Письмо Минобрнауки РФ от 18.11.2015 № 09-3242 «О направлении рекомендаций» (вместе «Методические рекомендации по проектированию дополнительных общеразвивающих программ (включая разноуровневые программы)»;

4. Распоряжение Правительства Российской Федерации от 4 сентября 2014 года № 1726-р «Концепция развития дополнительного образования детей»;

5. Распоряжение Правительства Российской Федерации от 29 мая 2015 года № 996-р «Стратегия развития воспитания в Российской Федерации на период до 2025 года»;

6. Постановление Правительства Российской Федерации от 30 декабря 2015 года № 1493 «О государственной программе «Патриотическое воспитание граждан Российской Федерации на 2016-2020 годы»;

7. Постановление Главного государственного санитарного врача РФ от 04.07.2014 N 41"Об утверждении СанПиН 2.4.4.3172-14 "Санитарно-эпидемиологические требования к устройству, содержанию и организации режима работы образовательных организаций дополнительного образования детей;

8.Федеральная целевая программа развития образования на 2016-2020 годы, утвержденная Постановлением Правительства Российской Федерацииот23 мая 2015 года № 1499;

9.Устав учреждения. Локальные нормативные акты учреждения.

**Отличительной особенностью программы** является использование платформы Arduino, которая обеспечивает простоту при сборке начальных моделей, что позволяет получить результат в пределах одного или пары уроков. Возможности в изменении моделей и программ очень широкие и такой подход позволяет обучающимся усложнять модель и программу, проявлять самостоятельность в изучении темы. Программное обеспечение Arduino обладает очень широкими возможностями.

**Программа модифицированная** - составлена на основе программ дополнительного образования по робототехнике, разработанных другими педагогами и изученных в сети Интернет.

#### **Адресат программы**

Обучение по данной программе рассчитано на обучающихся в возрасте 13- 14 лет.

**Срок обучения 1 год**

**Объём программы** – 35 часов.

**Уровень освоения содержания** –стартовый

**Форма обучения –** очная

При планировании образовательного процесса предусматриваются следующие **формы организации познавательной деятельности:**

- коллективные (фронтальные со всем составом);
- групповые (работа в группах, бригадах, парах);
- индивидуальные.

#### **Формы организации учебных занятий**

- консультации;
- практикумы;
- проекты;
- проверки и коррекции знаний и умений;
- выставки;
- соревнования.

**Виды занятий** – контрольные и открытые занятия, соревнования.

#### **Срок освоения программы – 1 год**

**Режим занятий** –1 раз в неделю по 1 часу.

#### **Условия реализации программы**

Группы формируются в соответствии с возрастом обучающихся, без предварительного отбора, по заявлению родителей. Допускается комплектование разновозрастных групп.

#### **1.2. Цель и задачи программы**

#### **Цель программы:**

Формирование у обучающихся теоретических знаний и практических навыков в области начального технического конструирования, схемотехники и основ программирования, применяемых при последующей разработке робототехнических и электронных устройств в малых группах.

#### **Задачи программы:**

#### **Образовательные**

- Ознакомить обучающихся с комплексом базовых технологий, применяемых при создании электронных устройств;

- Подготовить к изучению школьных курсов физики, информатики и реализовать межпредметные связи с математикой;

- Научить решать ряд кибернетических задач, результатом каждой из которых будет работающий механизм или электронное устройство с автономным управлением;

- Организовать участие в играх, конкурсах и состязаниях;

- Познакомить с миром инженерных профессий;

- Способствовать ранней профессиональной ориентации обучающихся;

#### **Развивающие**

Развивать у обучающихся инженерное мышление, навыки конструирования, программирования и эффективного использования кибернетических систем;

Развивать мелкую моторику, внимательность, аккуратность и изобретательность;

Развивать креативное и проектное мышление;

Развивать пространственное воображение;

Развивать навыки инженерного мышления;

#### **Воспитательные**

- Повышать мотивацию обучающихся к изобретательству и созданию собственных роботизированных систем;

- Формировать у обучающихся стремление к получению качественного законченного результата;

- Формировать навыки работы в команде.

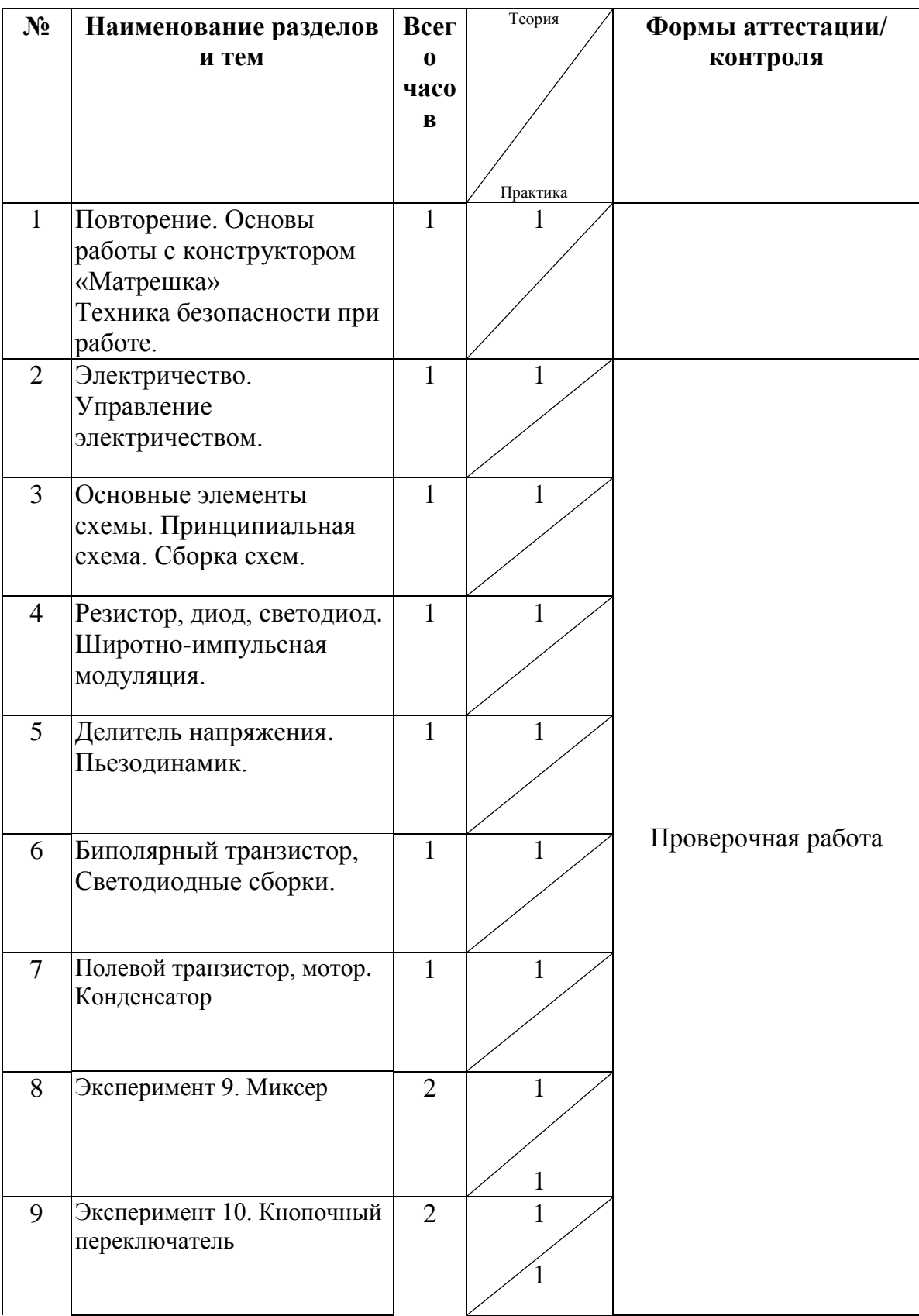

## **1.3. Учебно-тематический план**

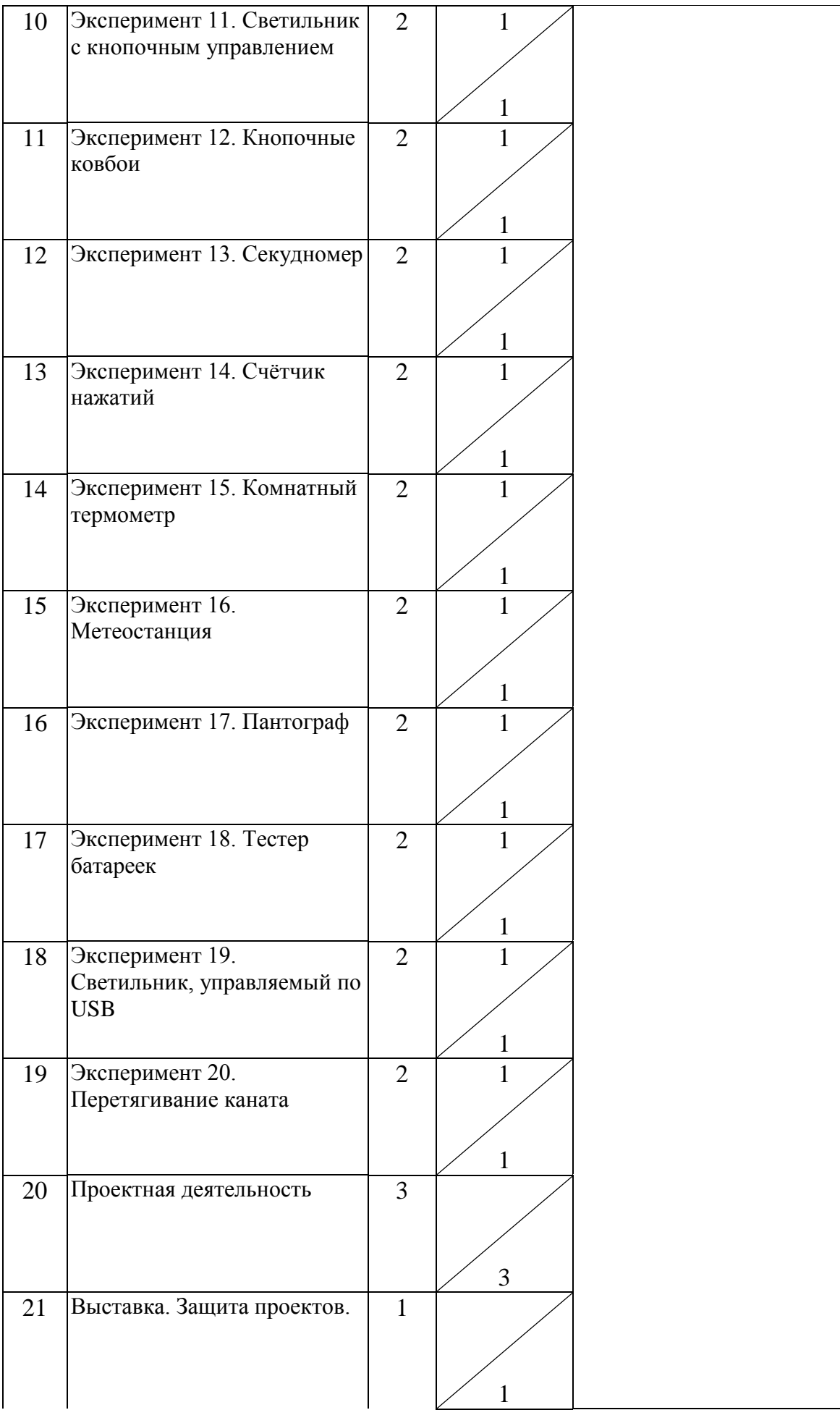

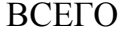

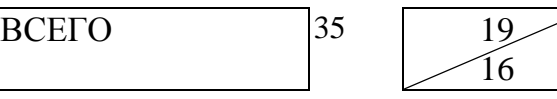

**Экспериментальные работы**

# **Эксперимент 9. Миксер**

В этом эксприменте мы создаем модель миксера с двумя скоростями работы.

## **Прочтите перед выполнением**

- [Полевой транзистор](http://wiki.amperka.ru/%D0%BA%D0%BE%D0%BD%D1%81%D0%BF%D0%B5%D0%BA%D1%82-arduino:%D0%BF%D0%BE%D0%BB%D0%B5%D0%B2%D0%BE%D0%B9-%D1%82%D1%80%D0%B0%D0%BD%D0%B7%D0%B8%D1%81%D1%82%D0%BE%D1%80)
- [Мотор](http://wiki.amperka.ru/%D0%BA%D0%BE%D0%BD%D1%81%D0%BF%D0%B5%D0%BA%D1%82-arduino:%D0%BC%D0%BE%D1%82%D0%BE%D1%80)

## **Список деталей для эксперимента**

- 1 плата [Arduino Uno](https://amperka.ru/product/arduino-uno)
- беспаечная [макетная плата](https://amperka.ru/collection/proto)
- 3 тактовых [кнопки](https://amperka.ru/product/tactile-button)
- 1 [коллекторный двигатель](https://amperka.ru/collection/dc-motors)
- 1 [выпрямительный диод](https://amperka.ru/product/rectifier-diode)
- **1 полевой [MOSFET-транзистор](https://amperka.ru/product/mosfet-transistor)**
- 15 проводов [«папа-папа»](https://amperka.ru/product/wire-mm)
- 1 [клеммник,](https://amperka.ru/product/terminal-block) если вы используете мотор с проводами, которые плохо втыкаются в макетку

Для дополнительного задания

- еще 1 кнопка
- еще 2 провода

# **Принципиальная схема**

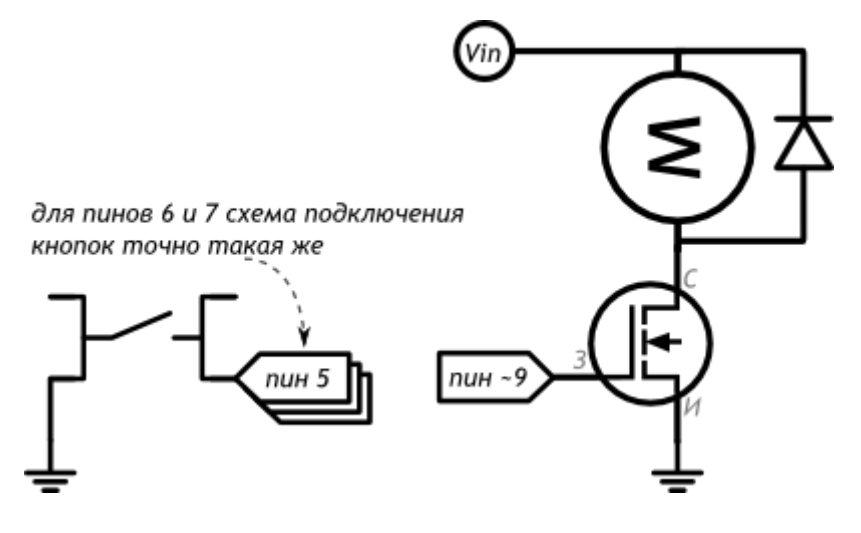

## Схема на макетке

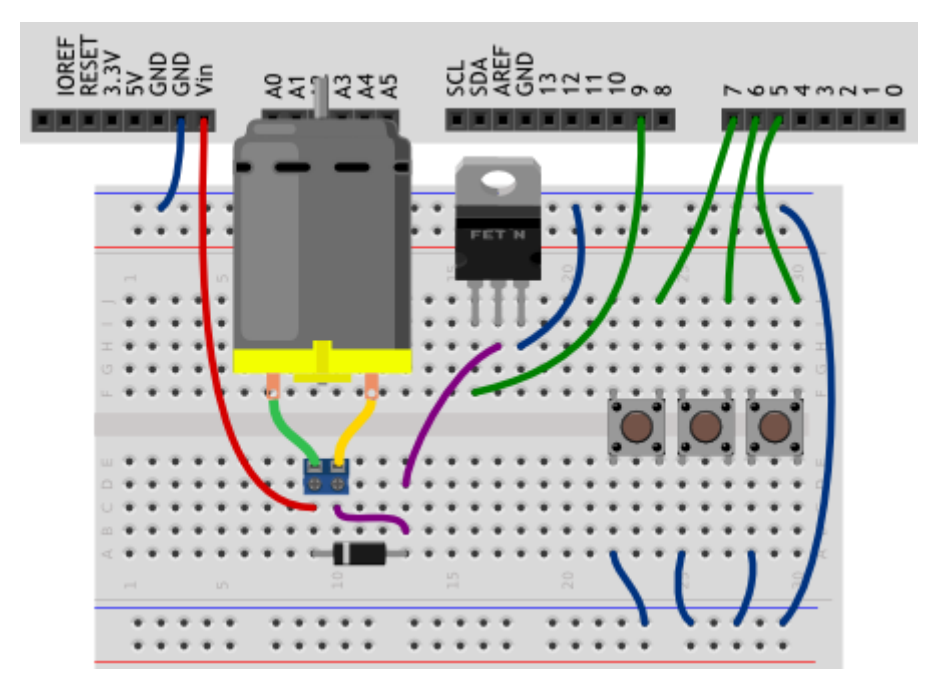

## Обратите внимание

- Защитный диод нам нужен для того, чтобы ток обратного направления, который начнет  $\blacksquare$ создавать двигатель, вращаясь по инерции, не вывел из строя транзистор.
- Не перепутайте полярность диода, иначе, открыв транзистор, вы устроите короткое  $\blacksquare$ замыкание!
- Причину отсутствия подтягивающих/стягивающих резисторов в схеме вы поймете, i. ознакомившись с программой.
- Мы подключили питание схемы к выходу Vin платы микроконтроллера, потому что, в  $\blacksquare$ отличие выхода 5V, отсюда можно получить напряжение, подключенное к плате, без изменений и без ограничений по величине тока.

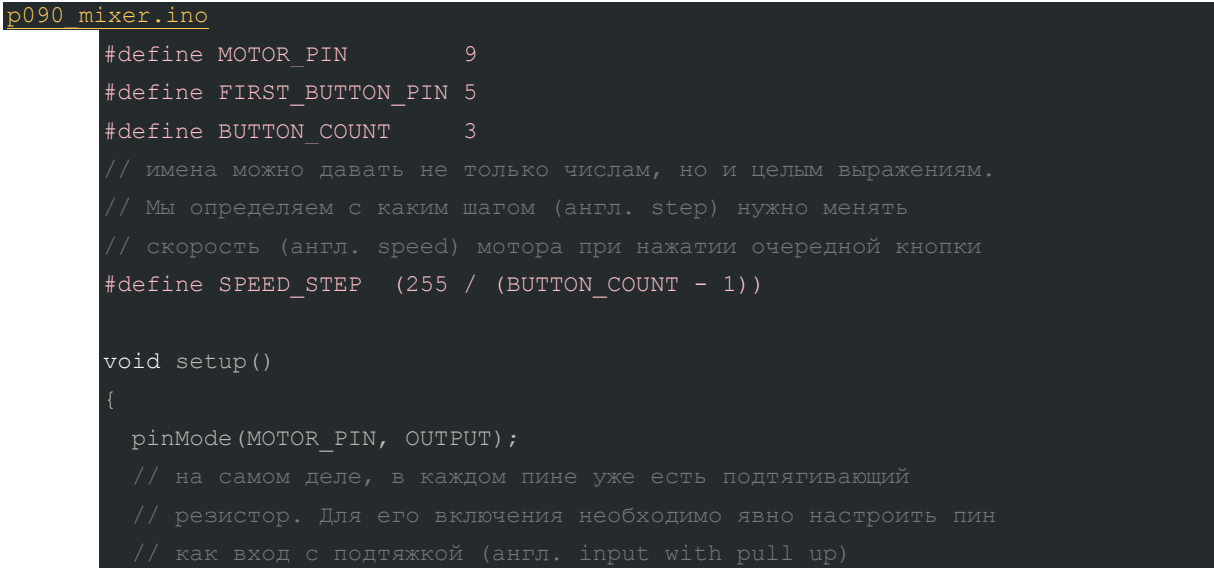

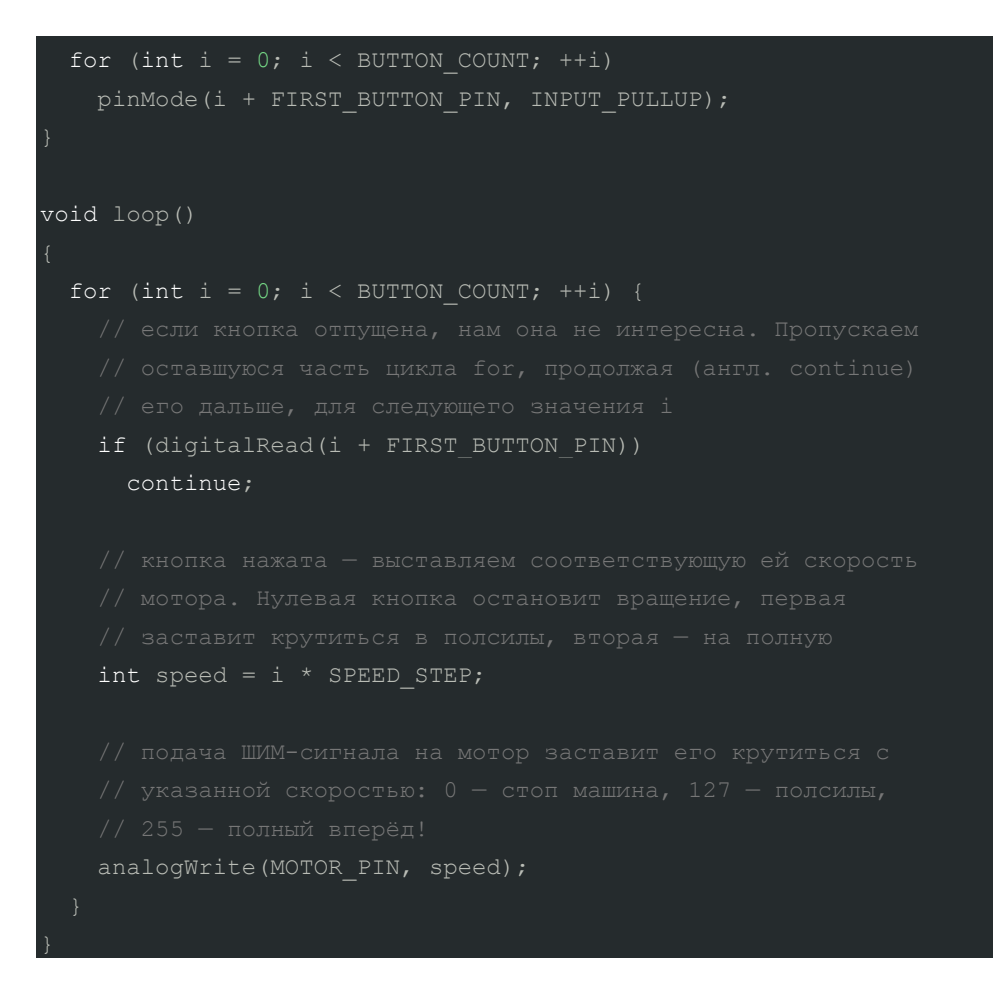

- Мы использовали новый режим работы портов: INPUT PULLUP. На цифровых портах × Arduino есть встроенные подтягивающие резисторы, которые можно включить указанным образом одновременно с настройкой порта на вход. Именно поэтому мы не использовали резисторы при сборке схемы.
- На каждой итерации цикла мы задаем мотору скорость вращения, пропорциональную  $\blacksquare$ текущему значению счетчика. Но выполнение инструкций не дойдет до назначения новой скорости, если при проверке нажатия кнопки она окажется отпущенной. Инструкция continue, которая выполнится в этом случае, отменит продолжение данной итерации цикла и выполнение программы продолжится со следующей. А мотор будет крутиться со скоростью, заданной при последнем нажатии на какую-то из кнопок.

# Вопросы для проверки себя

- 1. Зачем в схеме использован диод?
- 2. Почему мы использовали полевой MOSFET-транзистор, а не биполярный?
- 3. Почему мы не использовали резистор между портом Arduino и затвором транзистора?
- 4. Как работает инструкция continue, использованная в цикле for?

## **Задания для самостоятельного решения**

- 1. Внесите единственное изменение в программу, после которого максимальной скоростью вращения мотора составит половину от возможной.
- 2. Перепишите программу без использования инструкции continue.
- 3. Добавьте в схему еще одну кнопку, чтобы у миксера стало три режима. Понадобилось ли изменять что-либо в программе?

# **Эксперимент 10. Кнопочный переключатель**

В этом эксперименте мы делаем из тактовой кнопки триггер, борясь с «дребезгом».

## **Список деталей для эксперимента**

- 1 плата [Arduino Uno](https://amperka.ru/product/arduino-uno)
- 1 беспаечная [макетная плата](https://amperka.ru/collection/proto)
- 1 тактовая [кнопка](https://amperka.ru/product/tactile-button)
- 1 [резистор](https://amperka.ru/product/resistor) номиналом 220 Ом
- 1 [светодиод](https://amperka.ru/product/led-5mm)
- 5 проводов [«папа-папа»](https://amperka.ru/product/wire-mm)

Для дополнительного задания

- еще 1 кнопка
- еще 2 провода

### **Принципиальная схема**

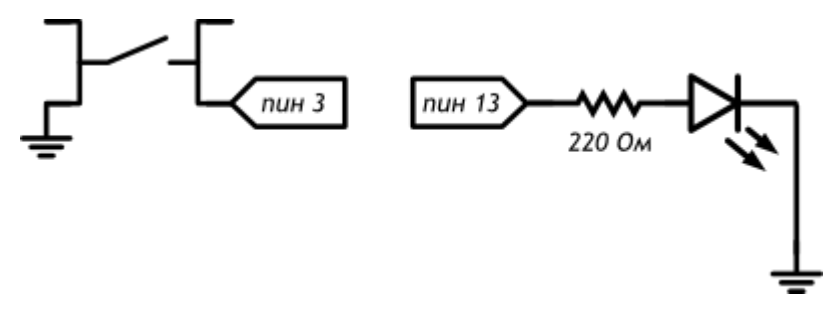

## **Схема на макетке**

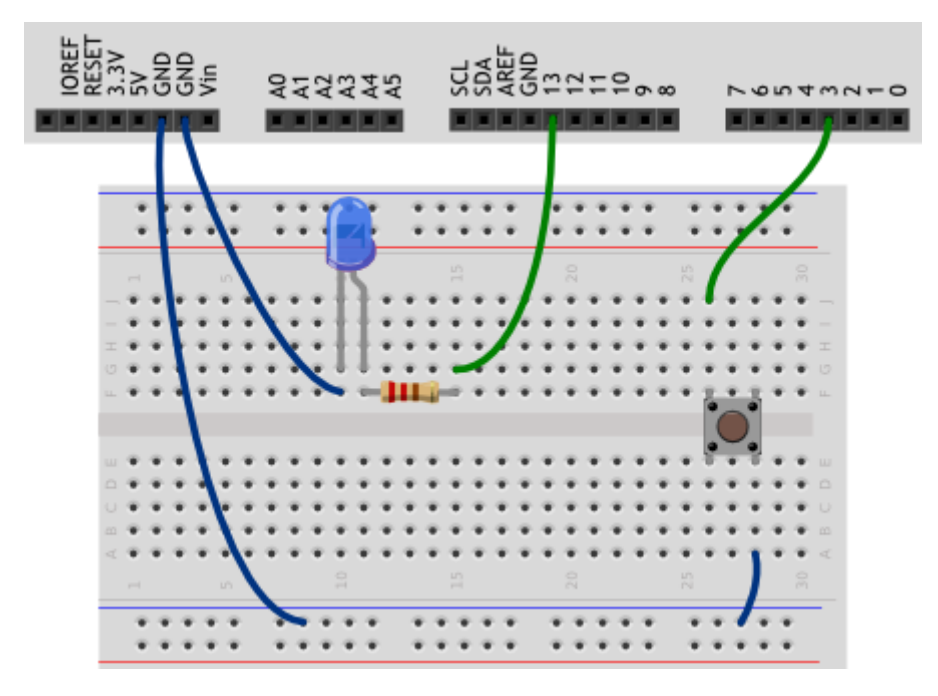

## **Обратите внимание**

- Мы могли бы один из контактов кнопки соединить проводом напрямую с одним из входов GND, но мы сначала «раздали» «землю» на длинную рельсу макетки. Если мы работаем с макетной платой, так поступать удобнее, т.к. в схеме могут появляться новые участки, которые тоже нужно будет соединить с «землей»
- Также полезно руководствоваться соображениями аккуратности изделия, поэтому катод светодиода мы соединяем с другим входом GND отдельным проводом, который не мешает нам работать в середине макетки.

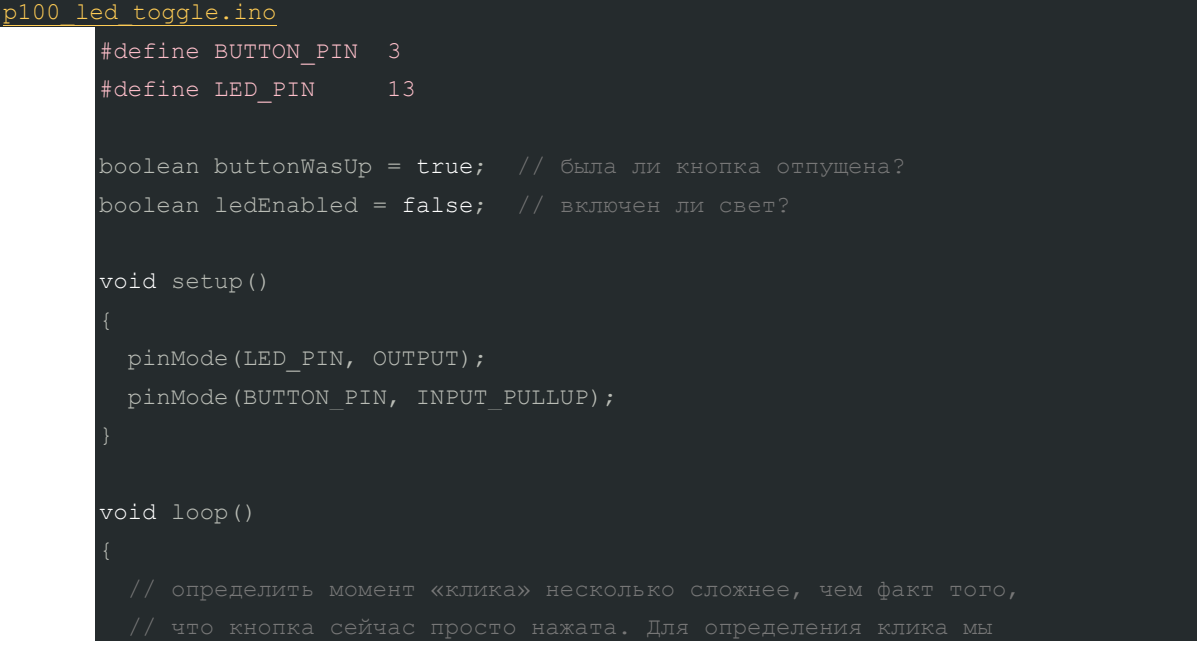

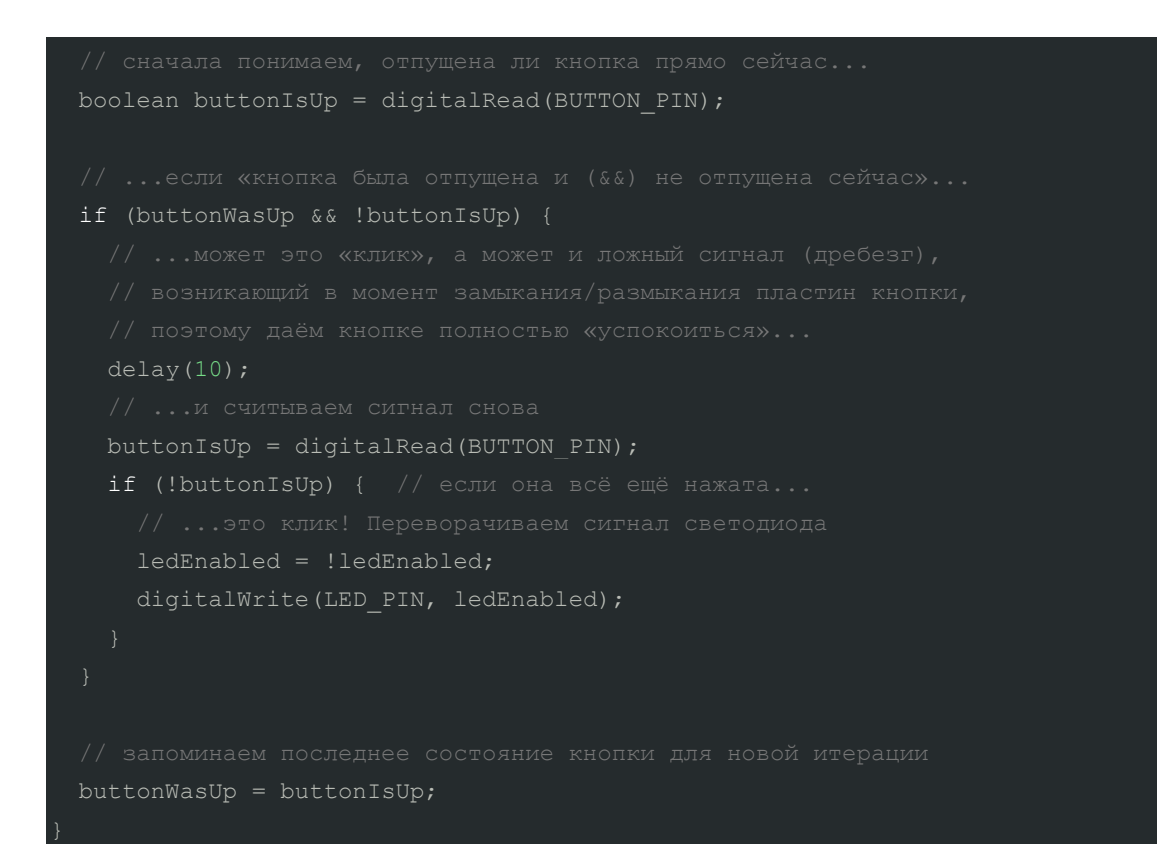

- Поскольку мы сконфигурировали вход кнопки как INPUT PULLUP, при нажатии на кнопку на ٠ данном входе мы будем получать 0. Поэтому мы получим значение true («истина») в булевой переменной buttonIsUp («кнопка отпущена»), когда кнопка отпущена.
- Логический оператор && («и») возвращает значение «истина» только в случае истинности ř. обоих его операндов. Взглянем на так называемую таблицу истинности для выражения buttonWasUp && !buttonIsUp («кнопка была отпущена и кнопка не отпущена»):

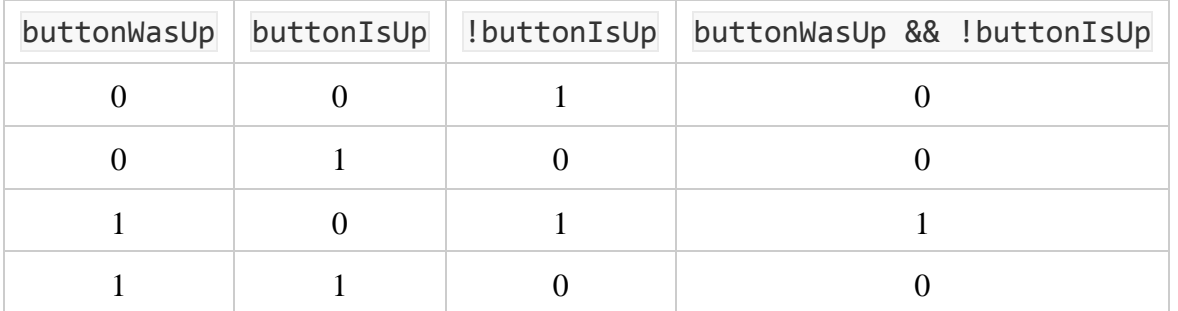

Здесь рассмотрены все возможные сочетания предыдущего и текущего состояний кнопки и мы видим, что наш условный оператор if сработает только в случае, когда кнопка нажата только что: предыдущее состояние 1 («была отпущена»), а текущее 0 («не отпущена»).

Через 10 миллисекунд мы проверяем еще раз, нажата ли кнопка: этот интервал больше, чем длительность «дребезга», но меньше, чем время, за которое человек успел бы дважды нажать на кнопку. Если кнопка всё еще нажата, значит, это был не дребезг.

- Мы передаем в digitalWrite не конкретное значение HIGH или LOW, а просто булеву  $\mathbf{r}$ переменную ledEnabled. В зависимости от того, какое значение было для нее вычислено, светодиод будет зажигаться или гаситься.
- Последняя инструкция в buttonWasUp = buttonIsUp сохраняет текущее состояние кнопки в переменную предыдущего состояния, ведь на следующей итерации loop текущее состояние уже станет историей.

# Вопросы для проверки себя

- 1. В каком случае оператор && возвращает значение «истина»?
- 2. Что такое «дребезг»?
- 3. Как мы с ним боремся в программе?
- 4. Как можно избежать явного указания значения уровня напряжения при BbI3OBe digitalWrite?

## Задания для самостоятельного решения

- 1. Измените код так, чтобы светодиод переключался только после отпускания кнопки.
- 2. Добавьте в схему еще одну кнопку и доработайте код, чтобы светодиод зажигался только при нажатии обеих кнопок.

# Эксперимент 11. Светильник с кнопочным управлением

В этом эксперименте мы добавляем порцию яркости светодиоду одной кнопкой и убавляем другой.

# Список деталей для эксперимента

- 1 плата Arduino Uno à.
- 1 беспаечная макетная плата
- 2 тактовых кнопки
- 1 резистор номиналом 220 Ом
- 1 светодиод  $\mathbf{u}$  .
- 7 проводов «папа-папа»  $\mathbf{r}$

# **Принципиальная схема**

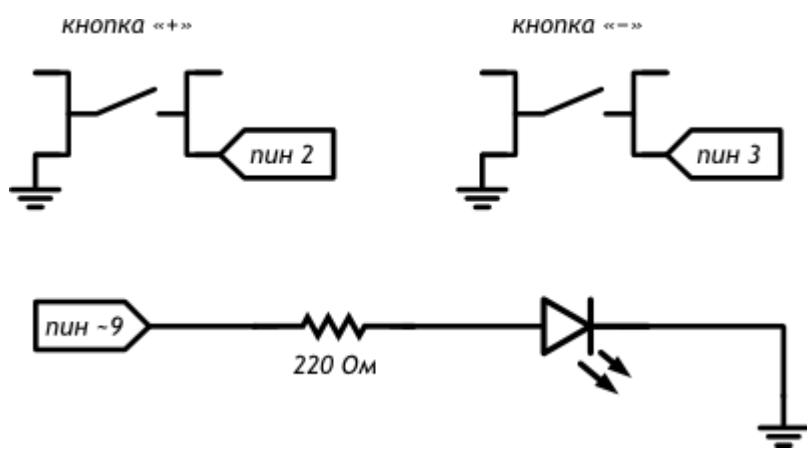

#### **Схема на макетке**

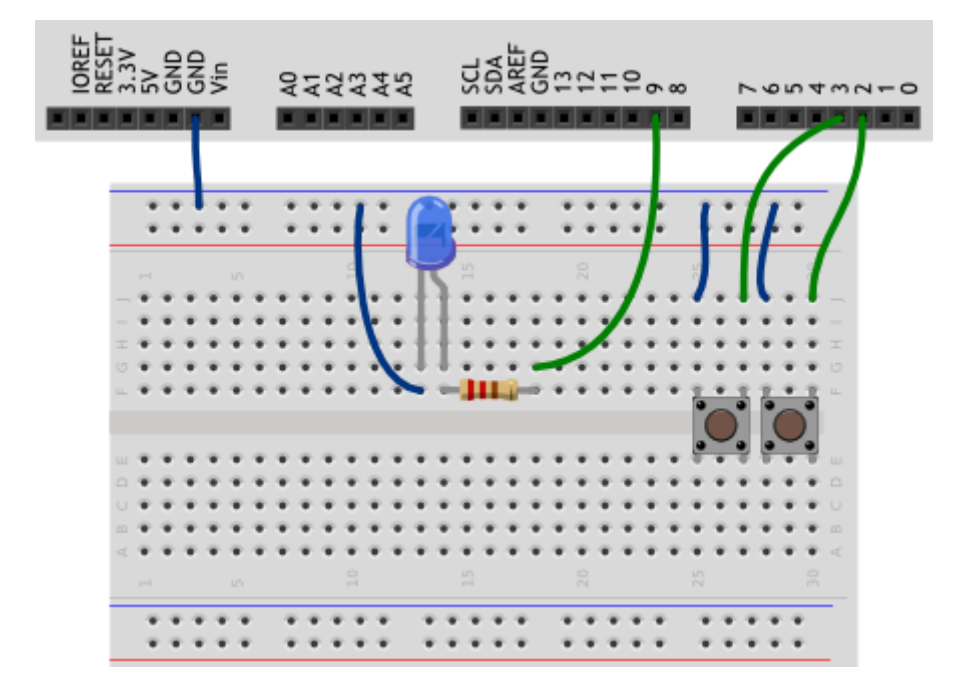

# **Обратите внимание**

 Если вы переделываете схему из схемы предыдущего эксперимента, обратите внимание, что на этот раз нам нужно подключить светодиод к порту, поддерживающему ШИМ.

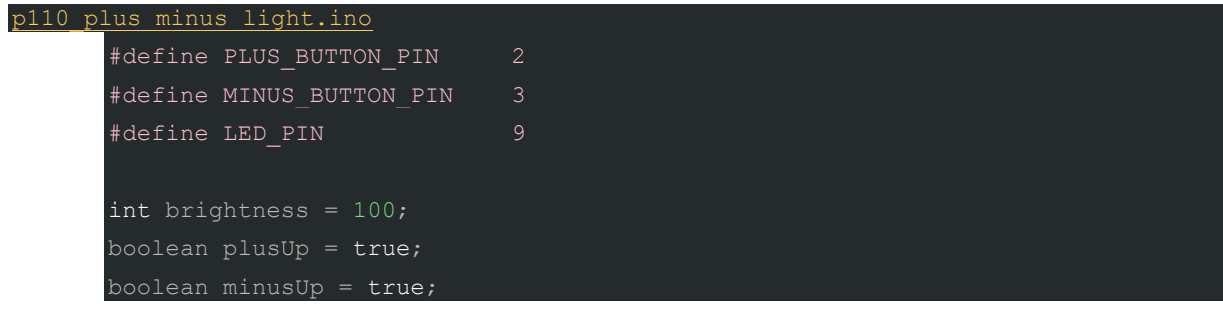

```
void setup()
 pinMode(LED_PIN, OUTPUT);
 pinMode(PLUS_BUTTON_PIN, INPUT_PULLUP);
  pinMode(MINUS_BUTTON_PIN, INPUT_PULLUP);
void loop()
 analogWrite(LED_PIN, brightness);
 plusUp = handleClick(PLUS BUTTON PIN, plusUp, +35);
 minusUp = handleClick(MINUS BUTTON PIN, minusUp, -35);
boolean handleClick(int buttonPin, boolean wasUp, int delta)
 boolean isUp = digitalRead(buttonPin);
  if (wasUp && !isUp) {
   delay(10); isUp = digitalRead(buttonPin);
    // если был клик, меняем яркость в пределах от 0 до 255
    if (!isUp) 
     brightness = constrain(brightness + delta, 0, 255);
  return isUp; // возвращаем значение обратно, в вызывающий код
```
- Мы можем пользоваться не только встроенными функциями, но и создавать собственные. Это обоснованно, когда нам нужно повторять одни и те же действия в разных местах кода или, например, нужно выполнять одни и те же действия над разными данными, как в данном случае: обработать сигнал с цифровых портов 2 и 3.
- Определять собственные функции можно в любом месте кода вне кода других функций. В нашем примере, мы определили функцию после loop.
- Чтобы определить собственную функцию, нам нужно:
	- o Объявить, какой тип данных она будет возвращать. В нашем случае это boolean. Если функция только выполняет какие-то действия и не возвращает никакого значения, используйте ключевое слово void
	- o Назначить функции имя идентификатор. Здесь действуют те же правила, что при именовании переменных и констант. Называть функции принято в том же стиле какПеременные.
- $\circ$ В круглых скобках перечислить передаваемые в функцию параметры, указав тип каждого. Это является объявлением переменных, видимых внутри вновь создаваемой функции, и только внутри нее. Например, если в данном эксперименте мы попробуем обратиться к wasUp или isUp из loop() получим от компилятора сообщение об ошибке. Точно так же, переменные, объявленные в 100р, другим функциям не видны, но их значения можно передать в качестве параметров.
- Между парой фигурных скобой написать код, выполняемый функцией
- Если функция должна вернуть какое-то значение. с помощью ключевого слова return указать, какое значение возвращать. Это значение должно быть того типа, который мы объявили
- Так называемые глобальные переменные, т.е. переменные, к которым можно обратиться ×. из любой функции, обычно объявляются в начале программы. В нашем случае это brightness.
- Внутри созданной нами функции handleClick происходит всё то же самое. что в эксперименте «Кнопочный переключатель».
- Поскольку при шаге прироста яркости 35 не более чем через восемь нажатий подряд на одну из кнопок значение выражения brightness + delta выйдет за пределы интервала [0, 255]. С помощью функции constrain мы ограничиваем допустимые значения для переменной brightness указанными границами интервала.
- В выражении plusUp = handleClick(PLUS BUTTON PIN, plusUp, +35) мы обращаемся к переменной plusUp дважды. Поскольку = помещает значение правого операнда в левый. сначала вычисляется, что вернет handleClick. Поэтому когда мы передаем ей plusUp в качестве параметра, она имеет еще старое значение, вычисленное при прошлом Bb<sub>30</sub>Be handleClick.
- Внутри handleClick мы вычисляем новое значение яркости светодиода и записываем его в глобальную переменную brightness, которая на каждой итерации loop просто передается в analogwrite.

# Вопросы для проверки себя

- 1. Что необходимо для определения собственной функции?
- 2. Что означает ключевое слово void?
- 3. Как ведет себя программа при упоминании одной переменной с разных сторон от оператора присваивания =?

# Задания для самостоятельного решения

- 1. Доработайте код таким образом, чтобы шаг изменения яркости настраивался в одном месте.
- 2. Создайте еще одну функцию и переделайте код так, чтобы одна функция отвечала за отслеживание нажатий, а другая - за вычисление яркости светодиода и возвращала его **B** analogWrite.

# Эксперимент 12. Кнопочные ковбои

В этом эксперименте мы создаем игрушку на реакцию: кто быстрее нажмет кнопку по сигналу.

# **Список деталей для эксперимента**

- 1 плата [Arduino Uno](https://amperka.ru/product/arduino-uno)
- 1 беспаечная [макетная плата](https://amperka.ru/collection/breadboards)
- 2 тактовых [кнопки](https://amperka.ru/product/tactile-button)
- 2 [резистора](https://amperka.ru/product/resistor) номиналом 220 Ом
- 2 [светодиода](https://amperka.ru/product/led-5mm)
- 1 [пьезопищалка](https://amperka.ru/product/piezo-buzzer)
- 10 проводов [«папа-папа»](https://amperka.ru/product/wire-mm)

### **Принципиальная схема**

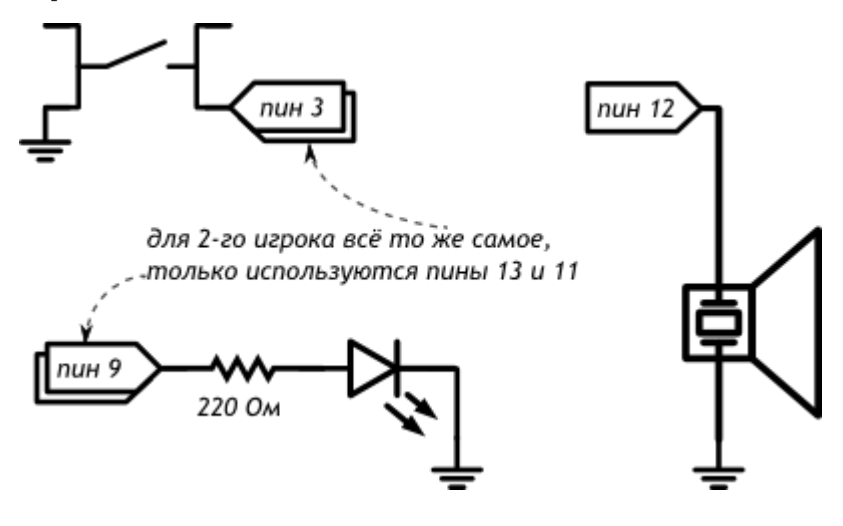

#### **Схема на макетке**

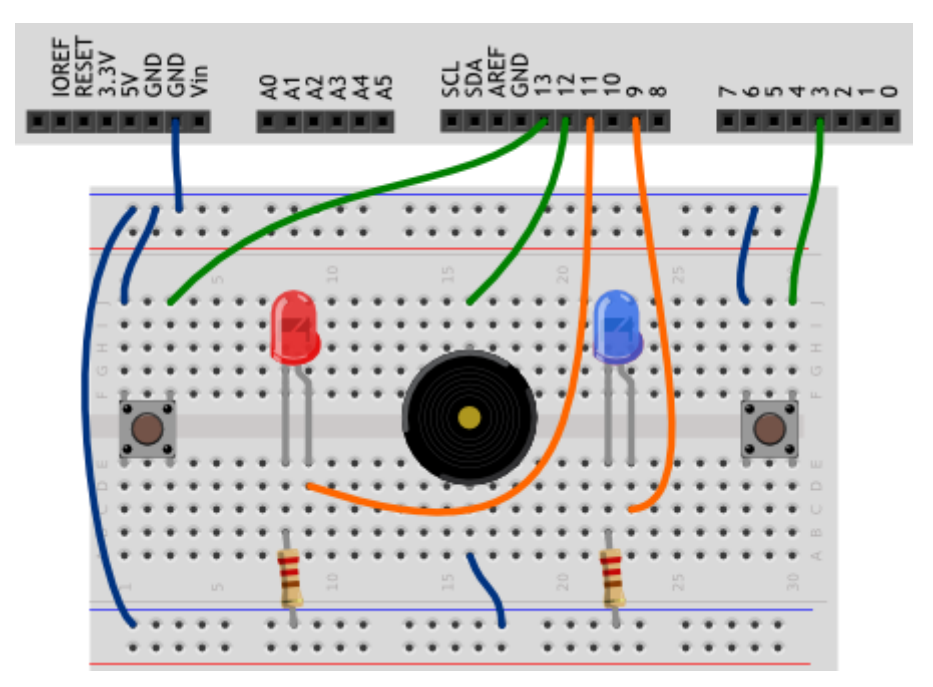

## **Скетч**

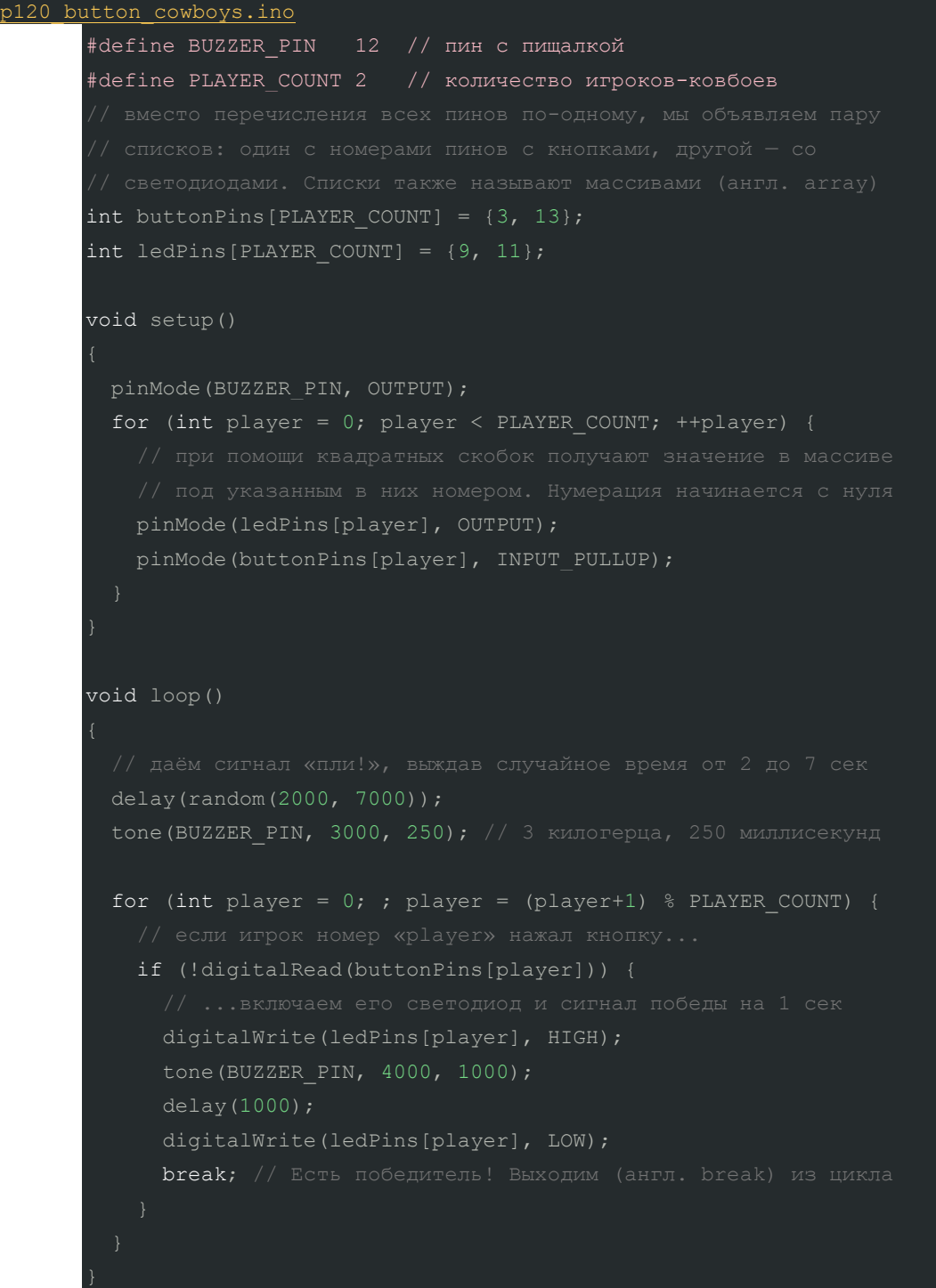

# **Пояснения к коду**

- $\blacksquare$  Массив состоит из элементов одного типа, в нашем случае int.
- Объявить массив можно следующими способами:

int firstArray[6]; // 6 целых чисел с неопределёнными начальными значениями int pwmPins[] =  $\{3, 5, 6, 9, 10, 11\};$  // 6 целых чисел, длина вычисляется автоматом boolean buttonState[3] = {false, true, false}; // MOXHO MCNOJBSOBATb 9JEMEHTb

- Когда мы объявляем массив с указанием количества его элементов n, это число всегда на j, 1 больше, чем номер последнего элемента (n-1), т.к. индекс первого элемента - 0.
- Считать или записать значение элемента массива можно, обратившись к нему по индексу, например firstArray[2] или buttonState[counter], где counter — переменная, такая как счетчик цикла
- В переменных типа long можно хранить значения до 2 147 483 647. unsigned int в этом случае нам будет недостаточно, потому что 65 535 миллисекунд пройдут чуть больше чем за минуту!
- Функция random(min, max) возвращает целое псевдослучайное число в интервале [min, max]. Для драматичности каждая игра начинается с паузы случайной длины.
- Благодаря массивам в этом эксперименте мы настраиваем порты, считываем кнопки и включаем светодиоды в циклах со счетчиком, который используется как индекс элемента.
- Мы используем цикл for без условия его завершения, поэтому пока мы явно того не потребуем, цикл будет крутиться до бесконечности.
- Мы использовали выражение player = (player+1) % PLAYER\_COUNT для счётчика цикла,  $\mathbf{u}$  . чтобы не только увеличивать его на единицу каждый раз, но и обнулять при достижении последнего игрока.
- Инструкция break прекращает работу цикла и выполнение программы продолжается с инструкции после его конца.

## Вопросы для проверки себя

- 1. Можно ли поместить в один массив элементы типа boolean и int?
- 2. Обязательно ли при объявлении массива заполнять его значениями?
- 3. Чем удобно использование массива?
- 4. Как обратиться к элементу массива, чтобы прочитать его значение?
- 5. Чем отличаются инструкции continue и break?

### Задания для самостоятельного решения

- 1. Сделайте напряженный вариант игры: пусть интервал между сигналами будет в диапазоне от 10 до 15 секунд.
- 2. В игре есть лазейка: кнопку можно зажать до сигнала «пли!» и таким образом сразу же выиграть. Дополните программу так, чтобы так выиграть было нельзя.
- 3. Добавьте в игру еще двух ковбоев!

# Эксперимент 13. Секундомер

В этом эксперименте мы создаем секундомер, который считает до 10.

# Список деталей для эксперимента

1 плата Arduino Uno

- 1 беспаечная [макетная плата](https://amperka.ru/collection/proto)
- 1 [семисегментный](https://amperka.ru/product/7-segment-led) индикатор
- 7 [резисторов](https://amperka.ru/product/resistor) номиналом 220 Ом
- 9 проводов [«папа-папа»](https://amperka.ru/product/wire-mm)

# **Принципиальная схема**

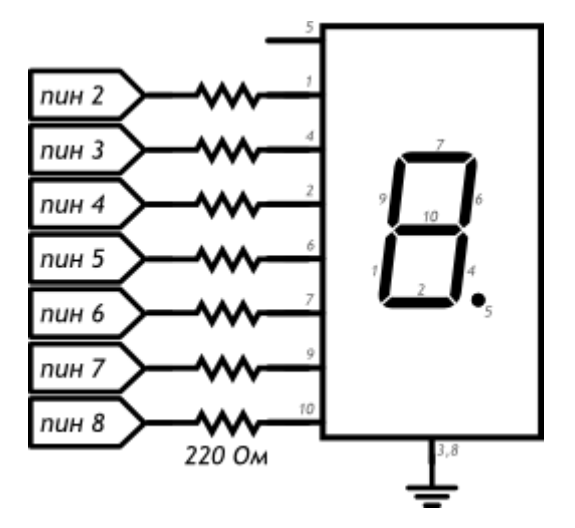

### **Схема на макетке**

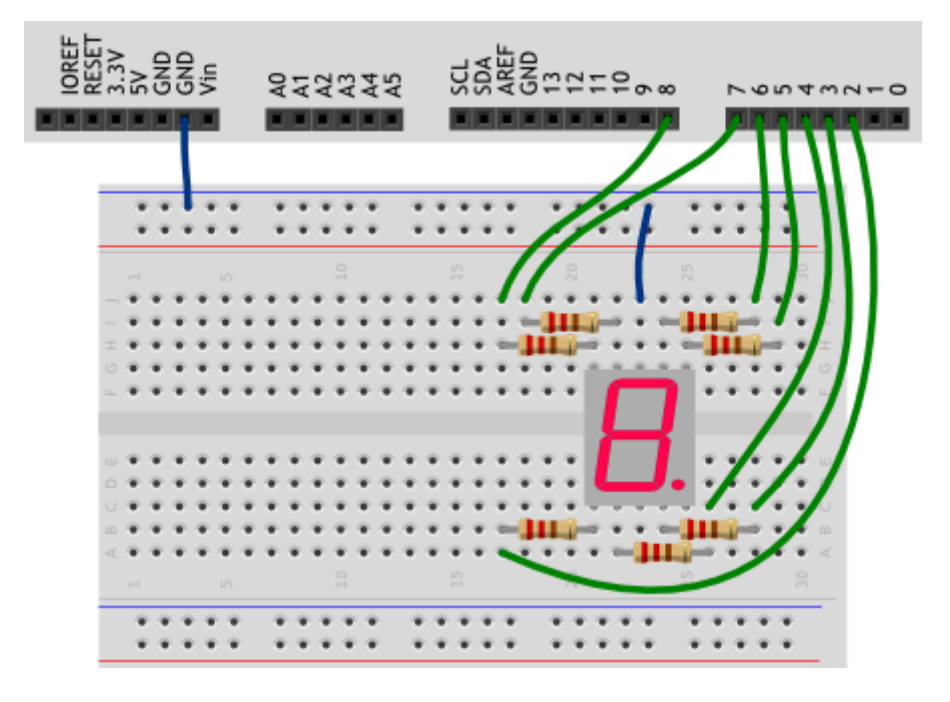

## **Обратите внимание**

- Выводы 3 и 8 семисегментного индикатора оба являются катодами, к земле можете подключать любой из них.
- Внимательно рассмотрите схему, сопоставьте сегменты индикатора с номерами его ножек, а те, в свою очередь, с пинами Arduino, к которым мы их подключаем.
- Вывод 5 индикатора это точка. Мы не используем её в этом эксперименте

٠ Сегменты индикатора — просто светодиоды, поэтому мы используем резистор с каждым из них.

## Скетч

```
p130 seven segment counter.ino
      #define FIRST SEGMENT PIN
      #define SEGMENT COUNT
        / индикатора, которые должны быть включены для отображения
      byte numberSeqments[10] = \{0b00111111, 0b00001010, 0b01011101, 0b01011110, 0b01101010,
        0b01110110, 0b01110111, 0b00011010, 0b01111111, 0b01111110,
      void setup()
        for (int i = 0; i < SEGMENT COUNT; ++i)
          pinMode(i + FIRST SEGMENT PIN, OUTPUT);
       void loop()
        int number = (millis() / 1000) % 10;
        int mask = numberSegments(number];for (int i = 0; i < SEGMENT COUNT; ++i) {
          boolean enableSeqment = bitRead(mask, i);
          // включаем/выключаем сегмент на основе полученного значения
          digitalWrite(i + FIRST SEGMENT PIN, enableSegment);
```
### Пояснения к коду

 $\blacksquare$ Мы создали массив типа byte: каждый его элемент это 1 байт, 8 бит, может принимать значения от 0 до 255.

- Символы арабских цифр закодированы состоянием пинов, которые соединены с выводами  $\mathbf{r}$ соответствующих сегментов: 0, если сегмент должен быть выключен, и 1, если включен.
- В переменную mask мы помещаем тот элемент массива numberSegments, который соответствует текущей секунде, вычисленной в предыдущей инструкции.
- В цикле for мы пробегаем по всем сегментам, извлекая с помощью встроенной a. функции bitRead нужное состояние для текущего пина, в которое его и приводим с помощью digitalWrite и переменной enableSegment
- $bitRead(x, n)$  возвращает boolean значение: n-ный бит справа в байте х  $\mathbf{u}$  .

# Вопросы для проверки себя

- 1. К которой ножке нашего семисегментного индикатора нужно подключать землю?
- 2. Как мы храним закодированные символы цифр?
- 3. Каким образом мы выводим символ на индикатор?

## Задания для самостоятельного решения

- 1. Измените код, чтобы индикатор отсчитывал десятые секунды.
- 2. Поменяйте программу так, чтобы вместо символа «0» отображался символ «А».
- 3. Дополните схему и программу таким образом, чтобы сегмент-точка включался при прохождении четных чисел и выключался на нечетных

# Эксперимент 14. Счётчик нажатий

В этом эксперименте мы выводим на семисегментный индикатор количество нажатий на кнопку (единицы).

# Список деталей для эксперимента

- 1 плата Arduino Uno
- 1 беспаечная макетная плата
- 1 тактовая кнопка
- 1 выходной сдвиговый регистр 74НС595
- 1 семисегментный индикатор
- 7 резисторов номиналом 220 Ом
- 24 провода «папа-папа»

#### Для дополнительного задания

- 1 фоторезистор
- 1 резистор номиналом 10 кОм
- еще 1 провод

## **Принципиальная схема**

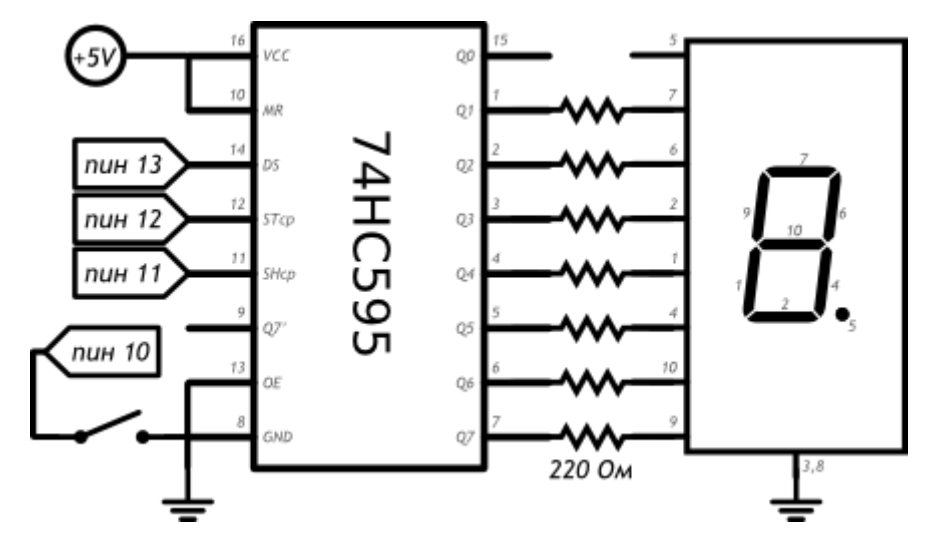

### **Схема на макетке**

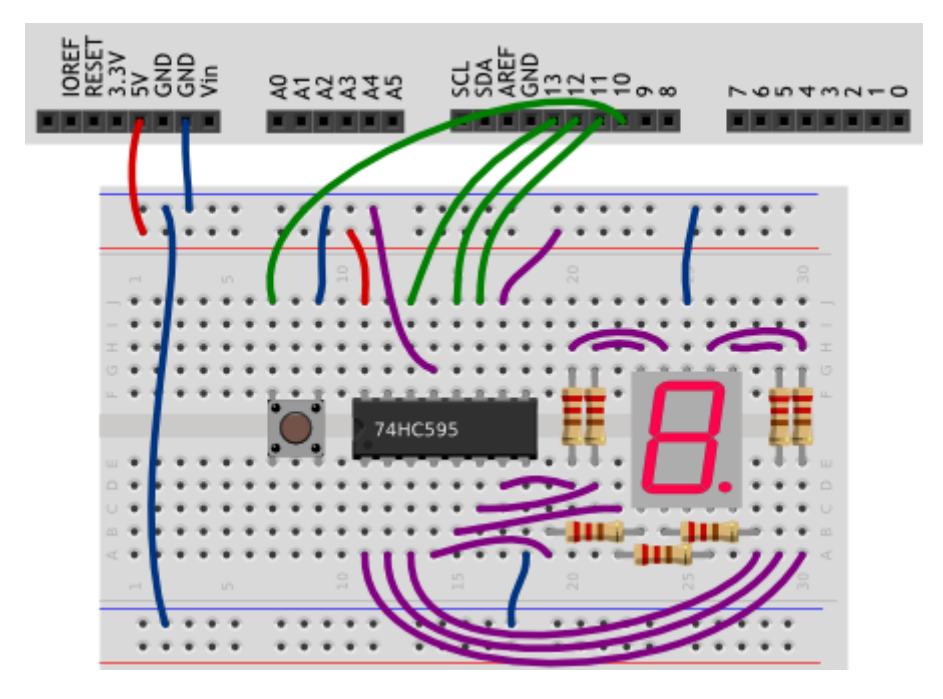

## **Обратите внимание**

- В этом эксперименте мы впервые используем микросхему, в данном случае выходной сдвиговый регистр 74HC595. Микросхемы полезны тем, что позволяют решать определенную задачу, не собирая каждый раз стандартную схему.
- Выходной сдвиговый регистр дает нам возможность «сэкономить» цифровые выходы, использовав всего 3 вместо 8. Каскад регистров позволил бы давать 16 и т.д. сигналов через те же три пина.
- Перед использованием микросхемы нужно внимательно изучить схему ее подключения в [datasheet'е.](http://files.amperka.ru/datasheets/74hc595.pdf) Для того, чтобы понять, откуда считать ножки микросхемы, на них с одной стороны есть полукруглая выемка. Если мы расположим нашу 74HC595 выемкой влево, то в нижнем ряду будут ножки 1—8, а в верхнем 16—9.
- $\mathbf{r}$ На принципиальной схеме нашего эксперимента ножки расположены в другом порядке, чтобы не вышло путаницы в соединениях. Назначения выводов согласно datasheet'у подписаны внутри изображения микросхемы, номера ножек - снаружи.
- Напомним, что на изображении семисегментного индикатора подписаны номера его ножек  $\blacksquare$ и их соответствие сегментам.

```
p140 seven segment clicker.ino
      #define DATA PIN
                         13 // пин данных (англ. data)
      #define LATCH PIN 12 // пин строба (англ. latch)
      #define CLOCK PIN 11 // пин такта (англ. clock)
      #define BUTTON PIN 10
      int clicks = 0:
      boolean buttonWasUp = true;byte segments [10] = \{0b01111101, 0b00100100, 0b01111010, 0b01110110, 0b00100111,
        0b01010111, 0b01011111, 0b01100100, 0b01111111, 0b01110111
      void setup()
        pinMode(DATA PIN, OUTPUT);
        pinMode(CLOCK PIN, OUTPUT);
        pinMode(LATCH PIN, OUTPUT);
        pinMode (BUTTON PIN, INPUT PULLUP);
      void loop()
        if (buttonWasUp && !digitalRead(BUTTON PIN)) {
          delay(10);if (!digitalRead(BUTTON PIN))
            clicks = (clicks + 1) % 10;
        buttonWasUp = digitalRead (BUTTON PIN) ;
        digitalWrite(LATCH PIN, LOW);
        shiftOut (DATA PIN, CLOCK PIN, LSBFIRST, segments [clicks]);
        digitalWrite(LATCH PIN, HIGH);
```
- Обратите внимание, что в этом эксперименте кодировки символов отличаются от × кодировок из эксперимента «Секундомер».
- Для того, чтобы передать порцию данных, которые будут отправлены через сдвиговый регистр далее, нам нужно подать LOW на latch pin (вход ST<sub>c</sub> микросхемы), затем передать данные, а затем отправить HIGH на latch pin, после чего на соответствующих выходах 74НС595 появится переданная комбинация высоких и низких уровней сигнала.
- Для передачи данных мы использовали функцию shiftOut(dataPin, clockPin, bitOrder, value). Функция ничего не возвращает, а в качестве параметров ей нужно сообшить
	- о пин Arduino, который подключен ко входу DS микросхемы (data pin),
	- пин Arduino, соединенный со входом SH<sub>co</sub> (clock pin),  $\circ$
	- порядок записи битов: LSBFIRST (least significant bit first) начиная с младшего,  $\circ$ или MSBFIRST (most significant bit first) — начиная со старшего.
	- байт данных, который нужно передать. Функция работает с порциями данных в один  $\circ$ байт, так что если вам нужно передать больше, придется вызывать ее несколько раз.

# Вопросы для проверки себя

- 1. Для чего нужны микросхемы? Для чего нужен выходной сдвиговый регистр?
- 2. Как найти ножку микросхемы, на которую отправляются данные?
- 3. Что нужно сделать до и после отправки собственно данных на 74НС595?
- 4. Сколько данных можно передать с помощью shiftOut() и как управлять порядком их передачи?

## Задания для самостоятельного решения

- 1. Заставьте shift0ut() отправлять биты, начиная со старшего, и измените код так, чтобы счетчик по-прежнему показывал арабские цифры.
- 2. Замените кнопку на датчик света (фоторезистор в схеме делителя напряжения) и переделайте программу так, чтобы индикатор цифрой показывал уровень освещенности.

# Эксперимент 15. Комнатный термометр

В этом эксперименте мы измеряем температуру окружающей устройство среды и с помощью шкалы показываем, на сколько она превышает заданный порог.

# Список деталей для эксперимента

- 1 плата Arduino Uno
- 1 беспаечная макетная плата
- 1 светодиодная шкала
- 1 резистор номиналом 10 кОм
- $1$   $TPDMMCTOD$ </u>
- 10 [резисторов](https://amperka.ru/product/resistor) номиналом 220 Ом
- 14 проводов [«папа-папа»](https://amperka.ru/product/wire-mm)

Для дополнительного задания

- 1 [пьезопищалка](https://amperka.ru/product/piezo-buzzer)
- еще 2 провода

## **Принципиальная схема**

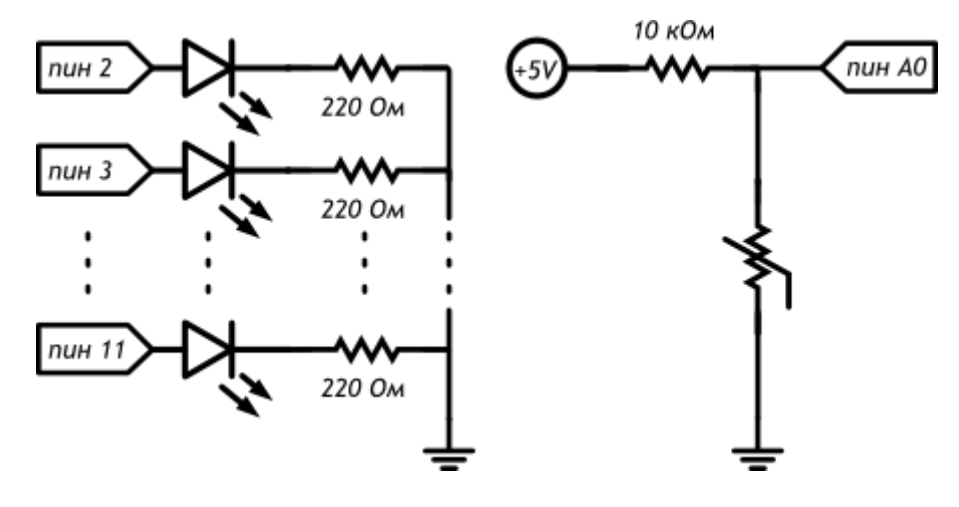

#### **Схема на макетке**

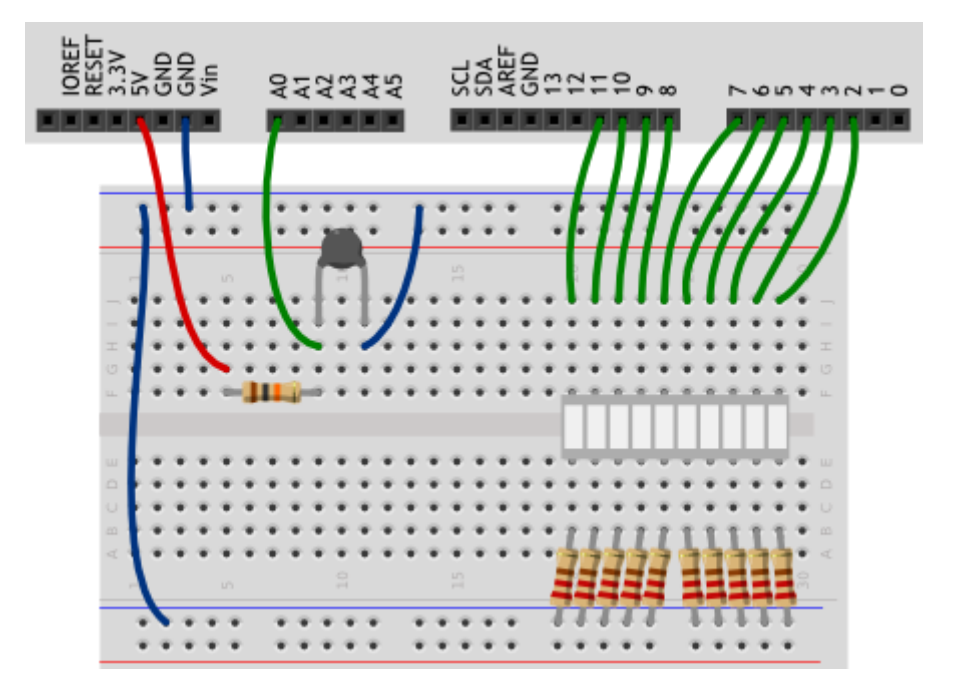

# **Обратите внимание**

Термистор мы включили в известную нам схему делителя напряжения.

```
p150 bar thermometer.ino
      #include <math.h>
      #define FIRST LED PIN 2
      #define LED COUNT 10
      #define TERMIST B 4300
      #define VIN 5.0
      void setup()
        for (int i = 0; i < LED COUNT; ++i)
          pinMode(i + FIRST LED PIN, OUTPUT);
      void loop()
         float voltage = analogRead(A0) * VIN / 1023.0;
         float r1 = voltage / (VIN - voltage);
         float temperature = 1./(1./(TERMIST B)*log(r1)+1./(25. + 273.)) - 273.for (int i = 0; i < LED COUNT; ++i) {
          boolean enableSeqment = (temperature >= 21+i);
          digitalWrite(i + FIRST LED PIN, enableSegment);
```
- Директивы для подключения библиотек #include включаются в начало программы. ٠
- В этом эксперименте мы подключаем библиотеку math. h для того, чтобы использовать функцию взятия натурального логарифма x log(x).
- В переменных типа float можно хранить дробные числа, числа с плавающей точкой.
- При использовании переменных данного типа имейте в виду:
	- при операциях с их использованием, указывайте нулевую дробную часть у целых  $\circ$ констант, как в примере
	- они могут принимать значения от -3.4028235×10<sup>38</sup> до 3.4028235×10<sup>38</sup>.  $\circ$
	- при этом количество значащих цифр может быть 6-7: всех цифр, не только после запятой!
	- ТОЧНОСТЬ ВЫЧИСЛЕНИЙ С ТАКИМИ ДАННЫМИ НЕВЕЛИКА, У ВАС МОГУТ ВОЗНИКНУТЬ неожиданные ошибки, например, при использовании float в условном операторе. Не полагайтесь на точность!
	- вычисления с float происходят медленнее, чем с целыми числами  $\circ$
- Показания термистора связаны с температурой нелинейно, поэтому нам приходится использовать такую громоздкую формулу.

# Вопросы для проверки себя

- 1. Как нужно подключить термистор, чтобы получать на Arduino данные о температуре?
- 2. Каким образом можно воспользоваться ранее разработанными функциями, не переписывая их в программный код?
- 3. Чем неудобно использование чисел с плавающей точкой на Arduino?
- 4. Что за выражение стоит справа от = при объявлении булевой переменной enableSegment?

## Задания для самостоятельного решения

- 1. Измените код программы таким образом, чтобы индикатор включался при 0 градусов и его показания прирастали на одно деление каждые 5 градусов.
- 2. Добавьте в схему пьезопищалку и доработайте программу так, чтобы срабатывала звуковая сигнализация при достижении температуры, например, 25 градусов.

# Эксперимент 16. Метеостанция

В этом эксперименте мы передаем данные об измерениях температуры на компьютер (например, для последующей обработки).

## Список деталей для эксперимента

- 1 плата Arduino Uno
- 1 беспаечная макетная плата
- 1 резистор номиналом 10 кОм
- 1 термистор
- 3 провода «папа-папа»  $\mathbf{r}$

#### Принципиальная схема

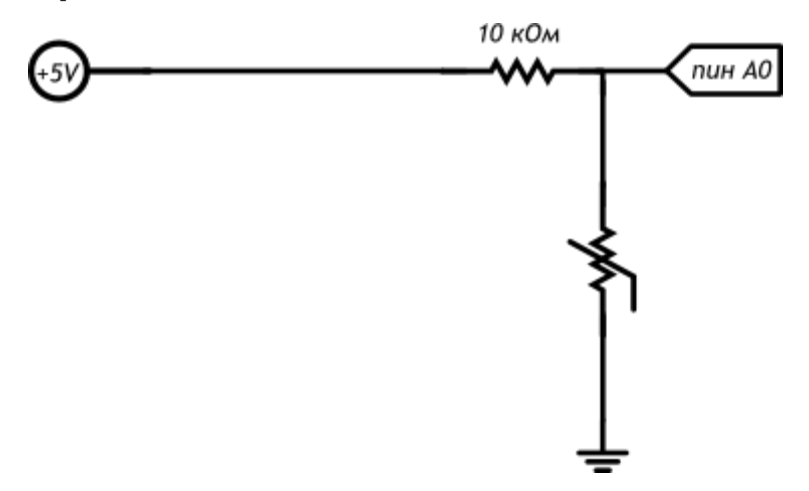

#### Схема на макетке

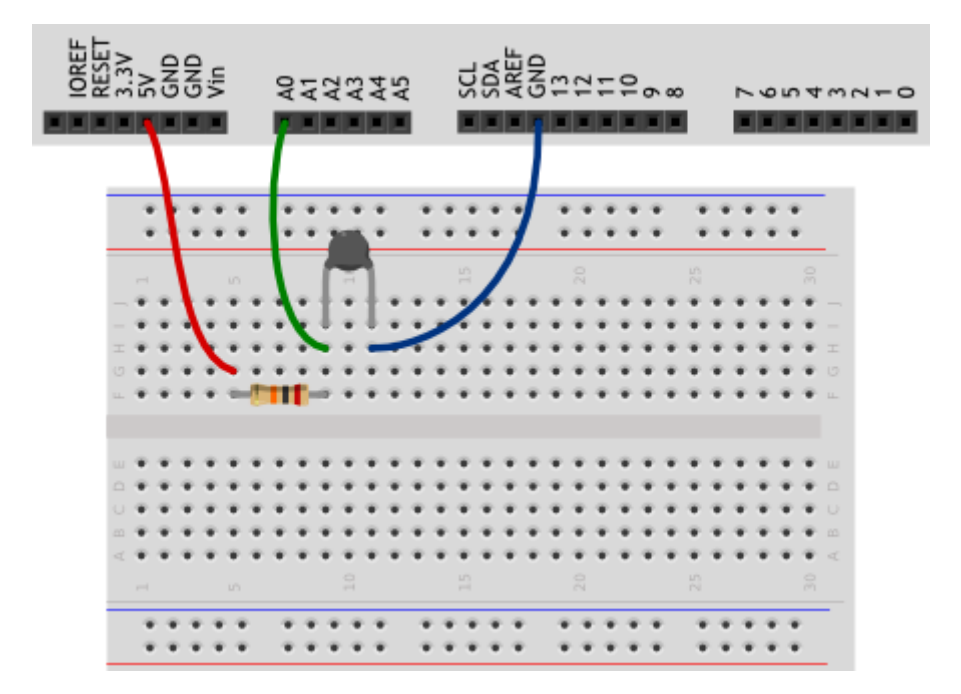

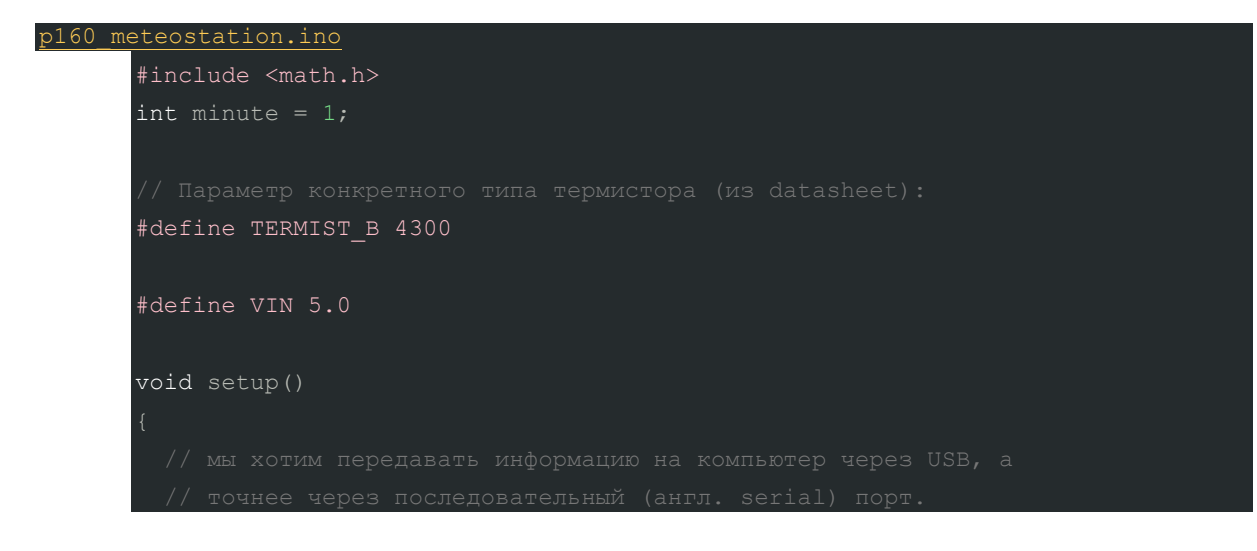

```
// Функция «begin» не является глобальной, она принадлежит
 // объекту с именем «Serial». Объекты - это «продвинутые»
 // переменные, которые обладают собственными функциями,
 Serial.begin(9600);
 // передаём заголовок нашей таблицы в текстовом виде, иначе
 Serial.println("Minute\tTemperature");
void loop()
```

```
float voltage = analogRead(A0) * VIN / 1024.0;
 float r1 = voltage / (VIN - voltage);
 float temperature = 1./(1./(TERMIST B)*log(r1)+1./(25. + 273.)) - 273;
// println переводит курсор на новую строку, а print - нет
Serial.print(minute);
Serial.print("t");
Serial.println(temperature);
delay (60000): // засыпаем на минуту
++minute;
```
- Очень часто бывает полезно обмениваться данными, например, с компьютером. В  $\blacksquare$ частности, для отладки работы устройства: можно, например, смотреть, какие значения принимают переменные.
- $\mathbf{r}$ В данном эксперименте мы знакомимся со стандартным объектом Serial, который предназначен для работы с последовательным портом (UART) Arduino, и его методами

(функциями, созданными для работы с данным объектом) begin(), print() и println(), которые вызываются после точки, идущей за именем объекта:

- о чтобы обмениваться данными. нужно начать соединение. поэтому Serial.begin(baudrate) вызывается в setup()
- $\circ$  Serial.print(data) отправляет содержимое data. Если мы хотим отправить текст. можно просто заключить его в пару двойных кавычек: "". Кириллица, скорее всего, будет отображаться некорректно.
- $\circ$  Serial.println(data) делает то же самое, только добавляет в конце невидимый символ новой строки.
- B print () и println() можно использовать второй необязательный параметр; выбор системы счисления, в которой выводить число (это может быть DEC, BIN, HEX, ОСТ для десятичной, двоичной, шестнадцатеричной и восьмеричной систем счисления соответственно) или количество знаков после запятой для дробных чисел.

#### Например,

Serial.println(18, BIN);

Serial. print  $(3.14159.3)$ ;

#### в мониторе порта даст результат

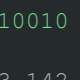

- a. Монитор порта, входящий в Arduino IDE, открывается через меню Сервис или сочетанием клавиш Ctrl+Shift+M. Следите за тем, чтобы в мониторе и в скетче была указана одинаковая скорость обмена данными, baudrate. Скорости 9600 бит в секунду обычно достаточно. Другие стандартные значения можете посмотреть в выпадающем меню справа внизу окна монитора порта.
- Вам не удастся использовать цифровые порты 0 и 1 одновременно с передачей данных по последовательному порту, потому что по ним также идет передача данных, как и через USB-порт платы.
- При запуске монитора порта скетч в микроконтроллере перезагружается и начинает работать с начала. Это удобно, если вам нельзя упустить какие-то данные, которые начинаю передаваться сразу же. Но в других ситуациях это может мешать, помните об этом нюансе!
- Если вы хотите читать какие-то данные в реальном времени, не забывайте делать delay() хотя бы на 100 миллисекунд, иначе бегущие числа в мониторе будет невозможно разобрать. Вы можете отправлять данные и без задержки, а затем, к примеру, скопировать их для обработки в стороннем приложении.
- Последовательность \t выводится как символ табуляции (8 пробелов с выравниванием).  $\mathbf{u}$  . Также вы можете использовать, например, последовательность \n для перевода строки. Если вы хотите использовать обратный слеш, его нужно экранировать вторым таким же: \\.

# Вопросы для проверки себя

1. Какие действия нужно предпринять, чтобы читать на компьютере данные с Arduino?

- 2. О каких ограничениях не следует забывать при работе с последовательным портом?
- 3. Как избежать ошибки в передаче данных, содержащих обратный слэш (\)?

### Задания для самостоятельного решения

- 1. Перед таблицей данных о температуре добавьте заголовок (например, "Meteostation").
- 2. Добавьте столбец, содержащий количество секунд, прошедших с момента запуска микроконтроллера. Можно уменьшить интервал передачи данных.

# Эксперимент 17. Пантограф

В этом эксперименте мы вращаем сервопривод на угол, задаваемый потенциометром.

## Прочтите перед выполнением

Конденсатор ٠

## Список деталей для эксперимента

- 1 плата Arduino Uno п
- 1 беспаечная макетная плата
- 1 сервопривод
- 1 конденсатор емкостью 220 мкФ
- 1 потенциометр
- 11 проводов «папа-папа»

#### Принципиальная схема

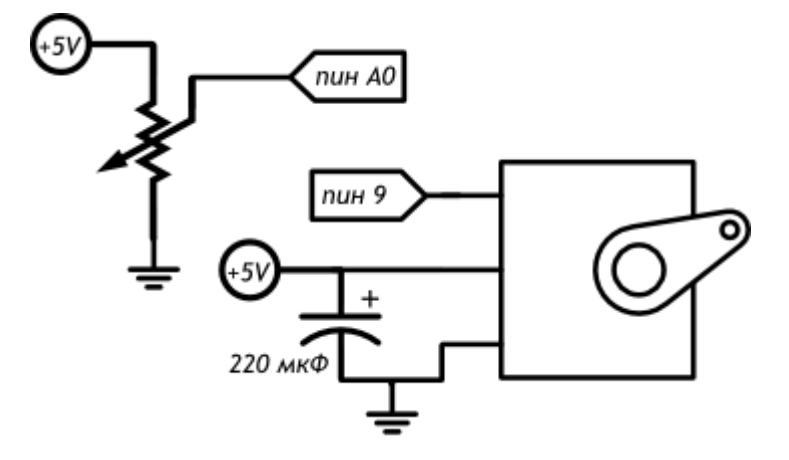

## **Схема на макетке**

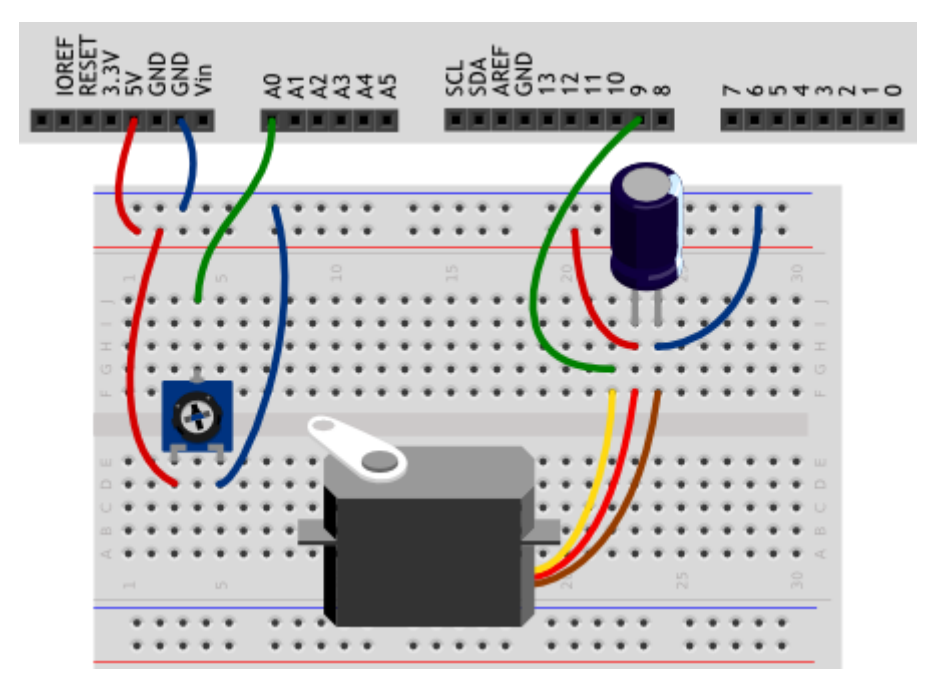

## **Обратите внимание**

- Конденсатор в данной схеме нам нужен для того, чтобы при включении сервопривода избежать просадки питания платы.
- Не забывайте про то, что нужно соблюдать полярность элетролитического конденсатора. Короткая ножка (со стороны белой полосы на корпусе) — «минус».
- Вы можете соединить провод сервопривода с макетной платой проводами «папа-папа»: коричневый это земля, красный — питание, оранжевый — сигнал.
- В данном эксперименте мы подключаем питние сервопривода к 5V-выходу Arduino. С одним сервоприводом плата справится, но если в каком-либо проекте вам нужно больше серв, используйте специальные платы-драйвера с отдельным источником питания для серв.

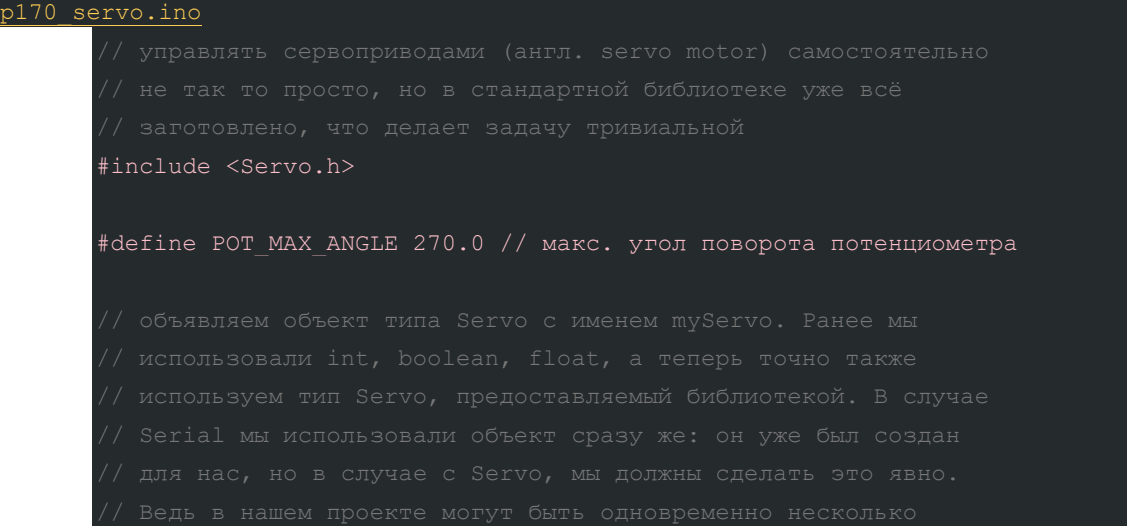

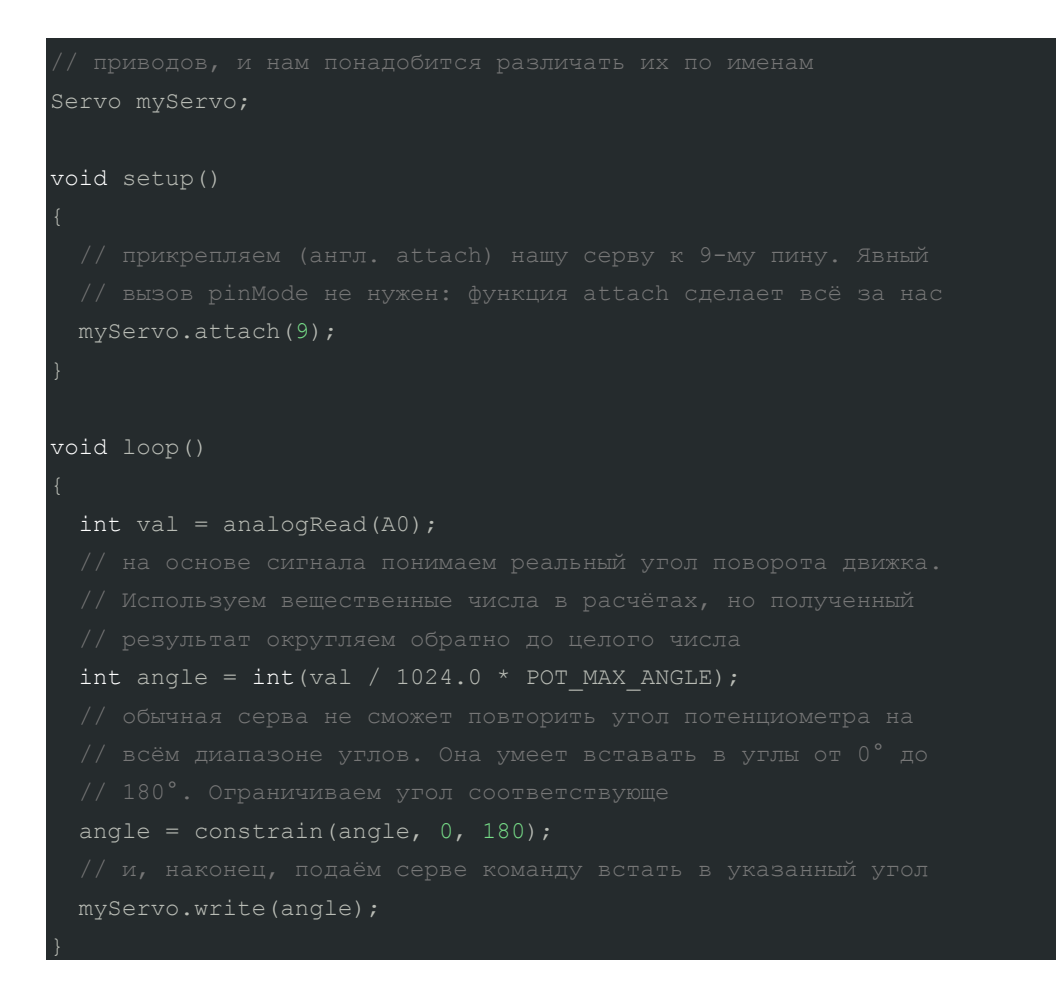

- В данном эксперименте мы также имеем дело с объектом, на этот раз он нужен для × простого управления сервоприводом. Как отмечено в комментариях, в отличие от объекта Serial, объекты типа Servo нам нужно явно создать: Servo myServo, предварительно подключив библиотеку <Servo.h>.
- Далее мы используем два метода для работы с ним:  $\blacksquare$ 
	- $myServo. attach(pin)$  сначала «подключаем» серву к порту, с которым физически  $\circ$  $co$ единен его сигнальный провод, pinMode() не нужна, метод attach() займется этим.
	- o myServo.write(angle) задаем угол, т.е. позицию, которую должен принять вал сервопривода. Обычно это 0-180°.
- myServo здесь это имя объекта, идентификатор, который мы придумываем так же, как названия переменных. Например, если вы хотите управлять двумя захватами, у вас могут быть объекты leftGrip и rightGrip.
- Мы использовали функцию int () для явного преобразования числа с плавающей точкой в целочисленное значение. Она принимает в качестве параметра значение любого типа, а возвращает целое число. Когда в одном выражении мы имеем дело с различными типами данных, нужно позаботиться о том, чтобы не получить непредсказуемый ошибочный результат.

# **Вопросы для проверки себя**

- 1. Зачем нужен конденсатор при включении в схему сервопривода?
- 2. Каким образом библиотека <Servo.h> позволяет нам работать с сервоприводом?
- 3. Зачем мы ограничиваем область допустимых значений для angle?
- 4. Как быть уверенным в том, что в переменную типа int после вычислений попадет корректное значение?

## **Задания для самостоятельного решения**

- 1. Измените программу так, чтобы по мере поворота ручки потенциометра, сервопривод последовательно занимал 8 положений: 45, 135, 87, 0, 65, 90, 180, 150°.
- 2. Предположим, что сервопривод управляет шторкой, и нам нужно поддерживать постоянное количество света в помещении. Создайте такой механизм.

# **Эксперимент 18. Тестер батареек**

В этом эксперименте мы выводим на жидкокристаллический дисплей данные о напряжении, измеренном на батарейке.

# **Список деталей для эксперимента**

- 1 плата [Arduino Uno](https://amperka.ru/product/arduino-uno)
- 1 беспаечная [макетная плата](https://amperka.ru/collection/protoboards)
- 2 [резистора](https://amperka.ru/product/resistor) номиналом 10 кОм
- 1 [выпрямительный диод](https://amperka.ru/product/rectifier-diode)
- 1 текстовый [экран](https://amperka.ru/product/display-lcd-text-16x2-fla)
- 16 проводов [«папа-папа»](https://amperka.ru/product/wire-mm)
- 1 [клеммник](https://amperka.ru/product/terminal-block)

#### **Принципиальная схема**

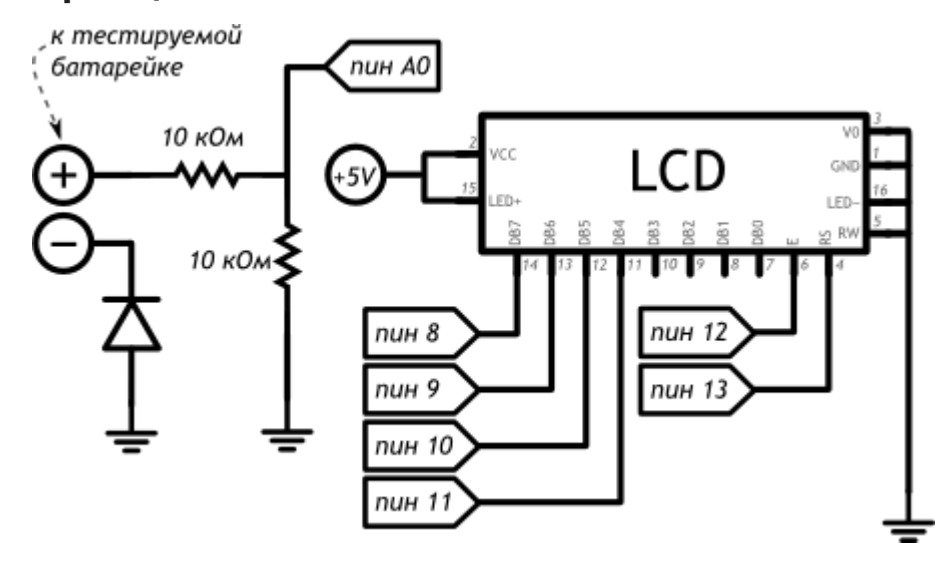

## **Схема на макетке**

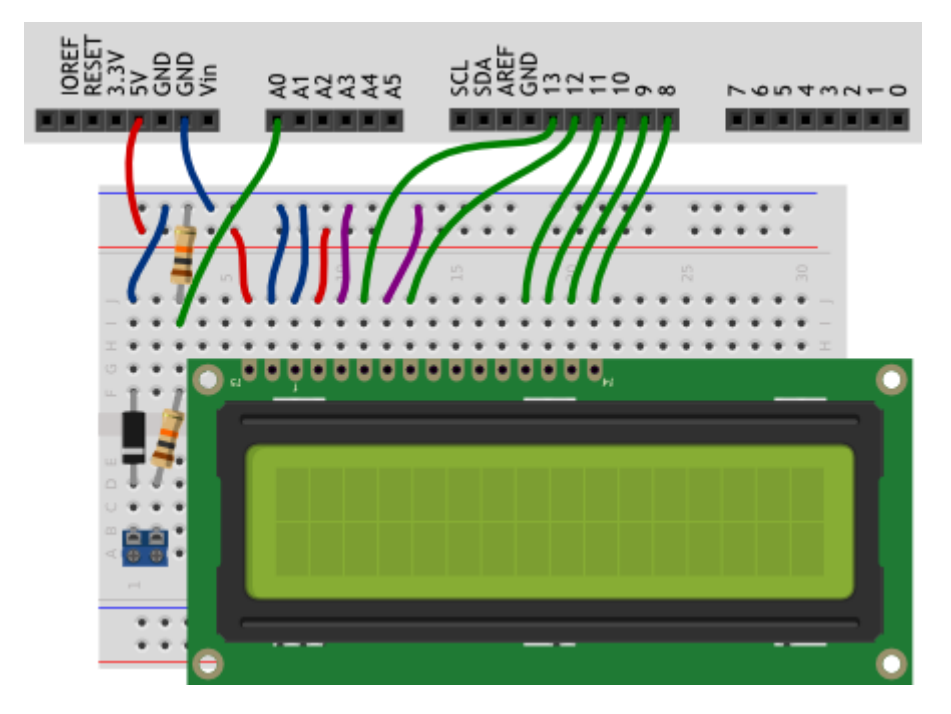

## **Обратите внимание**

- Мы подключаем «плюс» батарейки через делитель напряжения с равными плечами (R1 = R2 = 10 кОм), таким образом деля подаваемое напряжение пополам. Поскольку в аналоговый вход Arduino мы можем подавать до 5В, мы можем измерять напряжение до 10В. Не пробуйте измерять большее напряжение, вы можете повредить плату!
- На принципиальной схеме внутри изображения дисплея подписаны названия его выводов согласно datasheet, а снаружи — номера его ножек.
- Ножки нашего ЖК-дисплея нумеруются не подряд: 15 и 16 ножки находятся перед 1.
- Диод пригодится, если пользователь тестера перепутает «+» и «-» батарейки, главное нам самим не забыть про направление, в котором через диод может течь ток, и установить его верно!

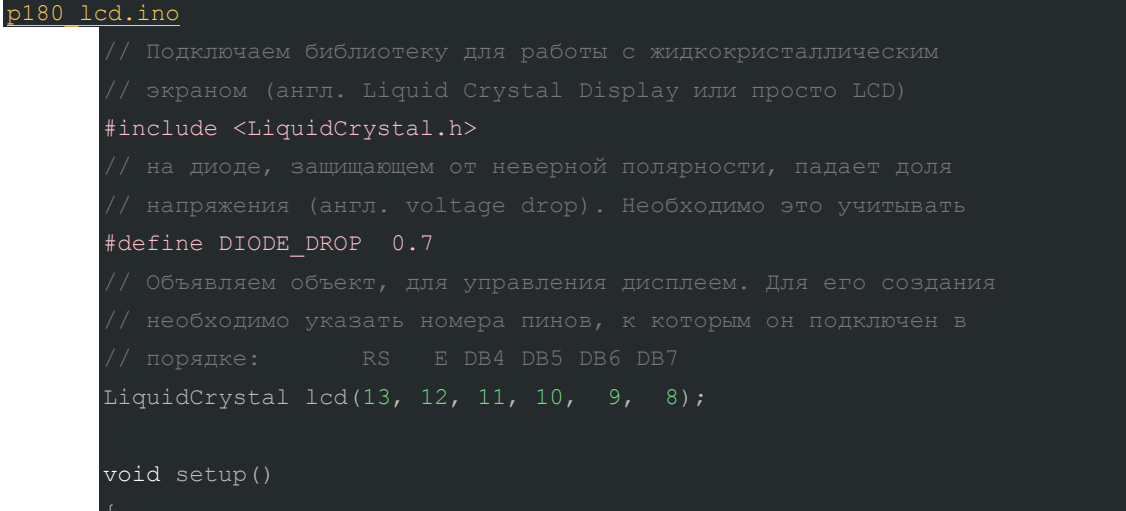

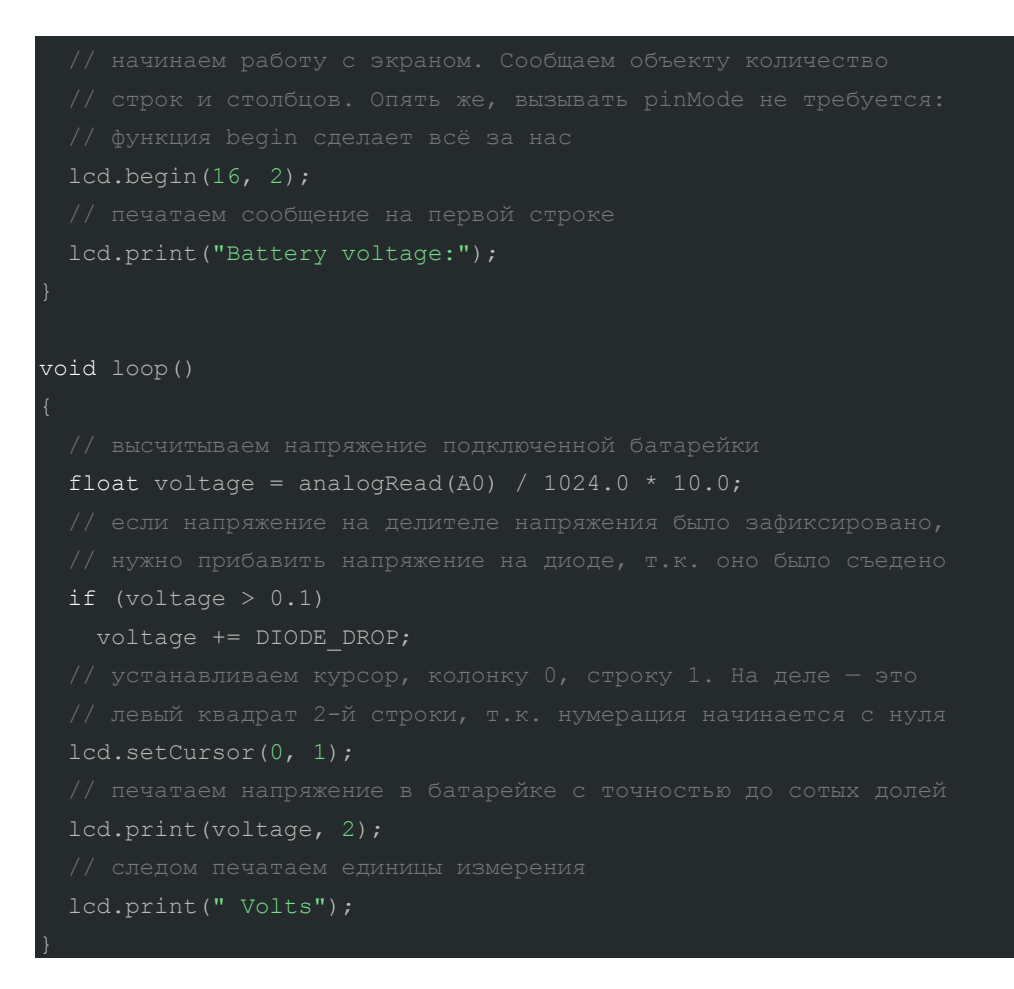

- Если вы используете диод, падение напряжения на котором происходит на другую  $\blacksquare$ величину, не забудьте исправить макроопределение DIODE DROP.
- В этом эксперименте мы снова пользуемся готовой библиотекой <LiquidCrystal.h> для создания объекта 1cd и использования его методов
	- lcd.begin(cols, rows) с помощью которого мы задаем количество колонок и строк  $\circ$ нашего дисплея
	- lcd.print(data) для вывода данных. У него есть второй необязательный параметр BASE, передав который, можно выбрать систему счисления, так же, как в примере c Serial.print().
	- $\circ$ 1cd.setCursor(co1,row) устанавливает курсор в переданную колонку и строку. Последующий вывод будет осуществляться с этого места.
- При создании 1cd мы передали параметрами пины, к которым подключены выводы ٠ дисплея, через которые мы будем им управлять и передавать данные.
- О том, как выводить текст кириллицей, и о других подробностях работы с дисплеем в нашей вики есть отдельная статья.

# Вопросы для проверки себя

1. Из-за чего измерения напряжения в этом эксперименте могут быть неточными (на что мы можем повлиять)?

- 2. Какая библиотека облегчает работу с нашим текстовым экраном? Какие шаги нужно предпринять до начала вывода текста на него?
- 3. Каким образом мы задаем позицию, с которой на экран выводится текст?
- 4. Можем ли мы писать на экране кириллицей? Как?

## **Задания для самостоятельного решения**

Возможно, вы захотите воспользоваться еще одним методом вашего объекта lcd — clear(): он очищает экран и устанавливает курсор в левую колонку верхней строчки.

- 1. Создайте секундомер, который будет отсчитывать время, прошедшее с начала работы Arduino и выводить секунды и сотые секунд на экран.
- 2. Совместите отсчет времени и измерение напряжения. Отобразите все данные на дисплее. Отправляйте их раз в 10 секунд на компьютер.

Теперь вы можете выводить без компьютера и проводов любые данные, с которыми работаете, и использовать это как в режиме эксплуатации вашего устройства, так и во время отладки!

# **Эксперимент 19. Светильник, управляемый по USB**

В этом эксперименте мы отправляем устройству команды, как ему светить.

# **Список деталей для эксперимента**

- 1 плата [Arduino Uno](https://amperka.ru/product/arduino-uno)
- 1 беспаечная [макетная плата](https://amperka.ru/collection/proto)
- 1 [светодиод](https://amperka.ru/product/led-5mm)
- 1 [резистор](https://amperka.ru/product/resistor) номиналом 220 Ом
- 2 провода [«папа-папа»](https://amperka.ru/product/wire-mm)

### **Принципиальная схема**

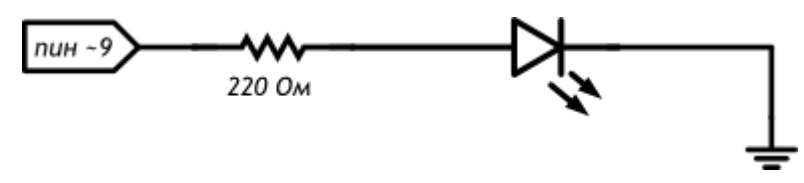

#### Схема на макетке

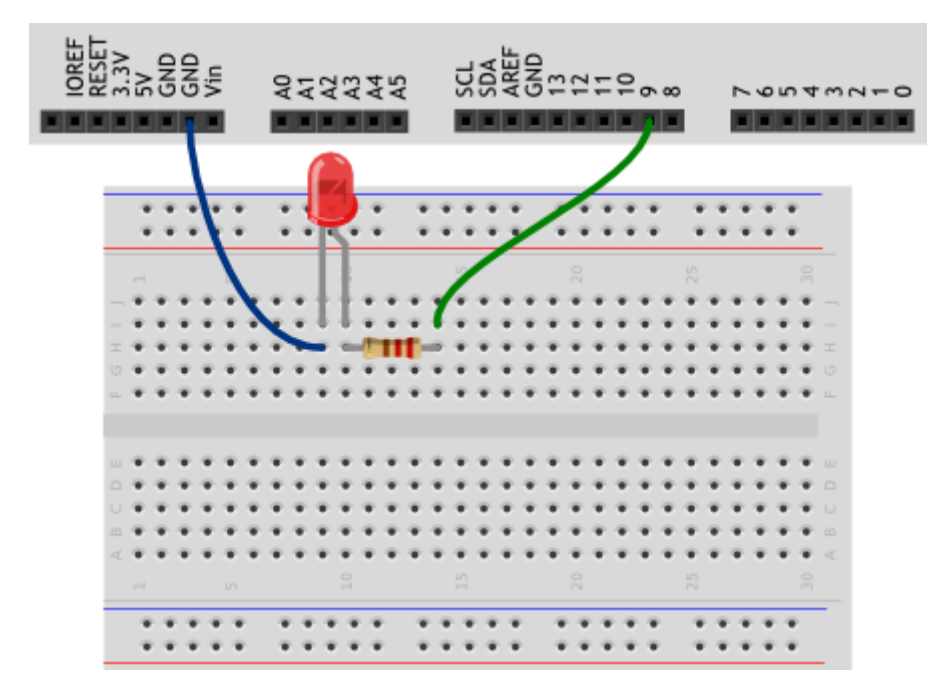

```
p190 serial brightness.ino
       #define LED PIN 9
       String message;
       void setup()
        pinMode (LED PIN, OUTPUT);
         Serial.begin(9600);
       void loop()
         while (Serial.available()) {
           char incomingChar = Serial.read();
          // в программе записываются в одинарных кавычках
           if (incomingChar >= '0' && incomingChar <= '9') {
             message += incomingChar;
           } else if (incomingChar == '\n\cdot) {
```
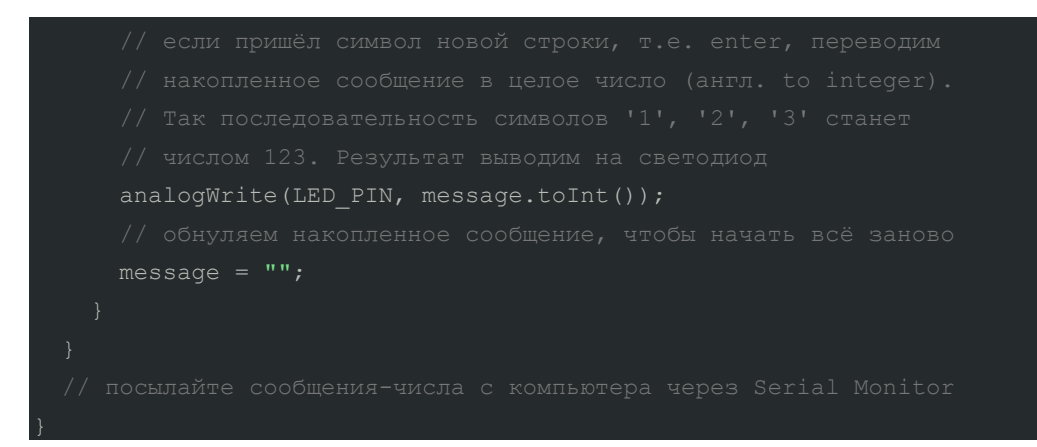

- $\blacksquare$ В этой программе мы создаем объект класса String. Это встроенный класс, предназначенный для работы со строками, т.е. с текстом.
- Не путайте его с типом данных string, который является просто массивом  $\mathbf{u}$  . символов. String же позволяет использовать ряд методов для удобной работы со строками.
- Мы знакомимся с новым видом циклов: цикл с условием while. В отличие от цикла со a i счетчиком for, цикл while (expression) выполняется до тех пор, пока логическое выражение expression истинно.
- Metog available() объекта Serial возвращает количество байт, полученных через  $\mathbf{r}$  . последовательный порт.
- a. В данном эксперименте цикл while работает до тех пор, пока available() возвращает ненулевое значение, любое из которых приводится к true.
- Переменные типа char могут хранить один символ.  $\mathbf{u}$  .
- В этом примере символ мы получаем методом Serial.read(), который возвращает  $\mathbf{r}$ первый байт, пришедший на последовательный порт, или -1, если ничего не пришло.
- Обратите внимание, что в if мы сравниваем не пришедший символ с 0 и 9, но их коды. a con Если пришел какой-то символ, который не является цифрой, мы не будем его добавлять к нашей строке message.
- Объекты типа String позволяют производить конкатенацию, т.е. объединение строк. Это можно сделать так: message = message + incomingChar, но можно записать в сокращенной форме: message += incomingChar.
- В этой программе мы дополняем if конструкцией else if. Это еще один условный оператор, который проверяется только в случае ложности выражения, данного первому оператору. Несколько else if могут следовать друг за другом, при этом каждое следующее условие будет проверяться только в случае невыполнения всех предыдущих. Если в конце разместить else, он выполнится только если ни одно из условий не выполнено.
- Напомним, что последовательностью \n кодируется символ переноса строки. Если он был m. передан устройству, мы передаем полученные ранее символы как параметр для analogWrite(), которая включает светодиод.
- Мы используем один из методов String, toInt(), который заставляет считать строку не **ALC:** набором цифр, но числом. Он возвращает значение типа long, при этом, если строка

начинается с символа, не являющегося цифрой, будет возвращен 0. Если после цифр, идущих в начале строки, будут символы не-цифры, на них конверсия остновится.

- Обратите внимание на выпадающее меню внизу монитора порта: чтобы наше устройство получало символ перевода строки, там должно быть выбрано «Новая строка (NL)»
- Пустая строка обозначается так: "". Опустошив ее, мы готовы собирать новую последовательность символов.

# Вопросы для проверки себя

- 1. Какие объекты позволяют легко манипулировать текстовыми данными?
- 2. Что возвращают методы Serial.available() и Serial.read()?
- 3. Чем отличаются конструкции for и while?
- 4. Каким образом можно организовать более сложное ветвление, чем if ... else?
- 5. Как можно объединить текстовые строки?
- 6. Как можно привести текстовую строку, содержащую цифры, к числовому типу?

## Задания для самостоятельного решения

- 1. Проверьте, попадает ли переданное число в диапазон значений, которые нужно передавать в analogwrite(). Передайте на компьютер сообщение об ошибке, если нет.
- 2. Переделайте программу так, чтобы устройство распознавало текстовые команды, например, «on» и «off», и соответственно включало и выключало светодиод.

Вам может пригодиться один из

Metogob String: toLowerCase(yourString) или toUpperCase(yourString), которые возвращают переданную строку vourString. приведенную к нижнему или верхнему регистру соответственно.

# Эксперимент 20. Перетягивание каната

В этом эксперименте мы создаем еще одну игру, на этот раз нужно быстрее соперника нажать кнопку 20 раз.

# Список деталей для эксперимента

- 1 плата Arduino Uno ٠
- 1 беспаечная макетная плата
- 1 светодиодная шкала  $\blacksquare$
- 10 резисторов номиналом 220 Ом
- 4 резисторов номиналом 100 кОм
- 2 тактовых кнопки ×.
- 2 керамических конденсатора номиналом 100 нФ
- 1 пьезопищалка ×.
- 1 инвертирующий триггер Шмитта ٠

24 провода [«папа-папа»](https://amperka.ru/product/wire-mm)

Для дополнительного задания

- 1 сервопривод
- 1 конденсатор 220 мкФ

## **Принципиальная схема**

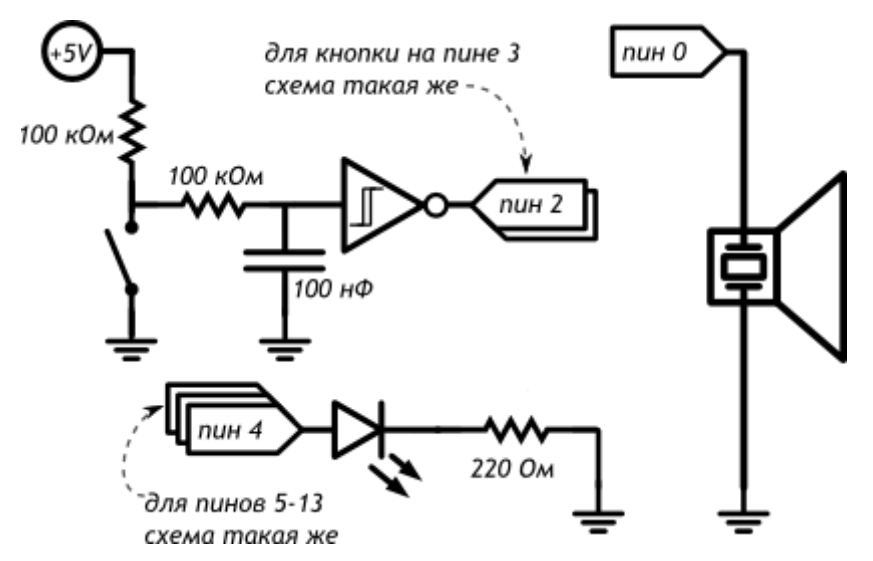

## **Схема на макетке**

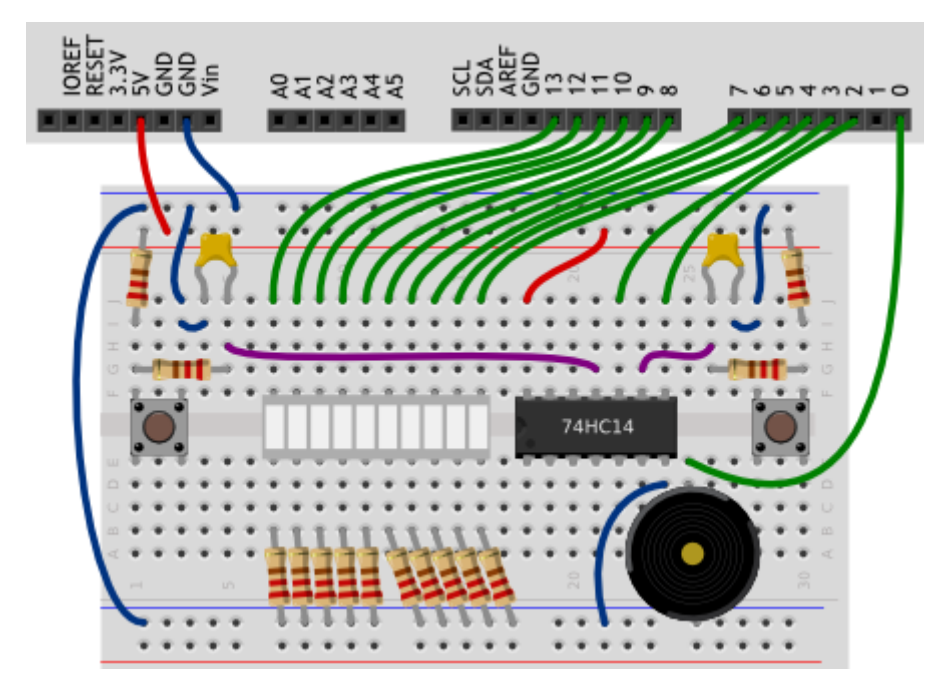

## **Обратите внимание**

 Схема подключения кнопок с использованием конденсаторов, резисторов и микросхемы 74HC14, которая называется инвертирующий триггер Шмитта, нужна для аппаратного подавления дребезга. Посмотрите [видеоурок](http://wiki.amperka.ru/%D0%B2%D0%B8%D0%B4%D0%B5%D0%BE%D1%83%D1%80%D0%BE%D0%BA%D0%B8:10-%D0%BF%D1%80%D0%B5%D1%80%D1%8B%D0%B2%D0%B0%D0%BD%D0%B8%D1%8F-%D0%B8-%D0%B0%D0%BF%D0%BF%D0%B0%D1%80%D0%B0%D1%82%D0%BD%D0%B0%D1%8F-%D1%81%D1%82%D0%B0%D0%B1%D0%B8%D0%BB%D0%B8%D0%B7%D0%B0%D1%86%D0%B8%D1%8F) на эту тему.

 $\mathbf{r}$ В этом эксперименте нам нужно очень много цифровых портов, поэтому нам пришлось использовать порт 0. Пользоваться им неудобно из-за того, что он соединен с одним из каналов последовательного порта, поэтому перед прошивкой микроконтроллера нам придется отключать провод, идущий к пьезопищалке, а после прошивки подключать его обратно.

```
p200 button wrestling.ino
      #define BUZZER PIN
      #define FIRST BAR PIN 4
      #define BAR COUNT
                            10#define MAX SCORE
                             20volatile int score = 0;
      void setup()
        for (int i = 0; i < BAR COUNT; ++i)
         pinMode(i + FIRST BAR PIN, OUTPUT);
        pinMode (BUZZER PIN, OUTPUT) ;
        attachInterrupt(INT1, pushP1, FALLING); // INT1 - это 3-й пин
        attachInterrupt(INTO, pushP2, FALLING); // INTO - это 2-й пин
      void pushP1() { +score; } // \phiункция-прерывание 1-го игрока
      void pushP2() { --score; } // функция-прерывание 2-го игрока
      void loop()
        tone (BUZZER PIN, 2000, 1000); // даём сигнал к старту.
        while (abs(score) < MAX SCORE) {
          int bound = map (score, -MAX SCORE, MAX SCORE, 0, BAR COUNT);
          int left = min(bound, BAR COUNT / 2 - 1);int right = max(bound, BAR COUNT / 2);for (int i = 0; i < BAR COUNT; ++i)
            digitalWrite(i + FIRST BAR PIN, i >= left && i <= right);
        tone (BUZZER PIN, 4000, 1000); // даём сигнал победы
        while (true) \{\} // «подвешиваем» плату до перезагрузки
```
- Код нашей обычной программы исполняется инструкция за инструкцией и если мы, j. например, проверяем состояние датчика, мы к нему обратимся только в те моменты, когда очередь дойдет до соответствующей инструкции. Однако мы можем использовать прерывания:
	- о по наступлении определенного события
	- на определенном порту ход программы будет приостанавливаться для выполнения
	- определенной функции, а затем программа продолжит исполняться с того места, где  $\cap$ была приостановлена.
- Arduino Uno позволяет делать прерывания на портах 2 и 3.
- B setup() прописывается инструкция attachInterrupt(interrupt, action, event), где
	- interrupt может принимать значения INT0 или INT1 для портов 2 и 3  $\circ$ соответственно. Можно задать эти значения и с помощью функции digitalPinToInterrupt(pin), где вместо pin указать номер пина.
	- o action имя функции, которая будет вызываться при наступлении события
	- event событие, которое мы отслеживаем. Может принимать значение RISING (изменение от низкого уровня сигнала к высокому, от 0 к 1), FALLING (ОТ ВЫСОКОГО УРОВНЯ К НИЗКОМУ, ОТ 1 К 0), CHANGE (ОТ 0 К 1 ИЛИ ОТ 1 К 0), LOW (при низком уровне сигнала).
- Глобальные переменные, к которым мы обращаемся из функции, обрабатывающей  $\blacksquare$ прерывания, должны объявляться с использованием ключевого слова volatile, как в данном эксперименте volatile int score =  $0$ .
- Внутри функции, вызываемой по прерыванию, нельзя использовать delay().
- Функция abs (value) возвращает абсолютное значение value (значение по модулю). Обратите внимание, что функция может сработать некорректно, если передавать ей выражение, которое еще не вычислено, например abs (++a), лучше передавать ей просто переменную.
- Функция min(val1, val2) вернет меньшее из val1 и val2.  $\blacksquare$
- Функция max(val1, val2) вернет большее из val1 и val2.
- В данном эксперименте мы вычисляем значение, которое записывается на светодиоды. a li прямо в digitalWrite()
- Мы уже знакомы с логическим «и» (&&). Нередко нужен оператор «логическое «или»: | |.  $\mathbf{r}$ Он возвращает «истину», если хотя бы один из операндов имеет значение «истина». false || false вернет false, a true || true, true || false *u* false || true вернут true.
- Мы использовали while (true) {  $\}$  для того, чтобы loop () остановился после того, как ктоa con то выиграл: y while всегда истинное условие и он бесконечно ничего не выполняет!

# Вопросы для проверки себя

- 1. Каким образом мы подавляем дребезг аппаратно?
- 2. Для чего используются прерывания?
- 3. Каким образом можно включить обработку внешних прерываний?
- 4. О каких нюансах работы с уже известными нам вещами следует помнить при работе с прерываниями?
- 5. Как выбрать максимальное из двух значений? Минимальное?
- 6. Как получить абсолютное значение переменной? Чего следует избегать при использовании этой функции?
- 7. Когда оператор логическое «или» возвращает «ложь»?

### Задания для самостоятельного решения

1. Вместо светодиодной шкалы подключите сервопривод и измените код таким образом, чтобы перетягивание демонстрировалось путем отклонения сервопривода от среднего положения.

#### 1.5. Планируемые результаты

#### 1. Предметные результаты.

В результате освоения программы обучающиеся должны:

Знать:

 $\mathbf{1}$ . Основные понятия электричества и принципы работы электронных устройств;

 $2.$ роль и место робототехники, программирования и схемотехники в жизни современного общества;

основные сведение из истории развития робототехники в России и  $\mathfrak{Z}$ . мире:

 $\overline{4}$ . основные понятия схемотехники, основные технические термины, связанные с процессами конструирования и программирования электронных устройств;

5. общее устройство и принципы действия электронных устройств;

6. методику проверки работоспособности отдельных узлов и деталей;

7. основы популярных языков программирования;

8. основные законы электрических цепей, правила безопасности при работе с электрическими цепями, основные радиоэлектронные компоненты;

робототехнического наиболее 9. определения устройства, распространенные ситуации, в которых применяются роботы:

о перспективах развития робототехники и схемотехники, основные 10. компоненты программных сред;

#### Уметь:

1. собирать простейшие модели с использованием конструктора «Матрешка»;

 $2.$ самостоятельно проектировать и собирать простейшие электронные устройства:

3. работать в визуальной среде программирования, программировать собранные конструкции под задачи начального уровня сложности;

пользоваться  $\mathbf{4}$ компьютером, программными продуктами, необходимыми для обучения программе;

5. подбирать необходимые датчики и исполнительные устройства, собирать простейшие устройства с одним или несколькими датчиками, собирать и отлаживать простейшие электронные устройства;

6. правильно выбирать вид передачи механического воздействия для различных технических ситуаций, собирать действующие модели роботов, а также их основные узлы и системы.

### **2. Личностные результаты:**

1. уметь ориентироваться в информационном пространстве;

2. искать информацию в свободных источниках и структурировать её;

3.самостоятельно создавать способы решения проблем творческого и поискового характера;

4. обладать навыками критического мышления;

5. уметь генерировать, комбинировать, видоизменять и улучшать идеи;

6. уметь с уважением относиться к собственному и чужому труду.

### **3. Метапредметные результаты:**

1. уметь слушать и слышать собеседника;

2. уметь аргументировано отстаивать точку зрения;

3. уметь работать индивидуально и в группе;

4. уметь формулировать проблему, выдвигать гипотезу, ставить вопросы;

5. уметь правильно организовывать рабочее место и время для достижения поставленных целей;

6. уметь вести собственный проект.

#### **1.6. Условия реализации программы**

#### **Материально-техническое обеспечение**

1. Hi-Tech конструктор на основе платформы Arduino «Матрешка»

2. При организации практических занятий и творческих проектов формируются малые группы, состоящие из 2-3 обучающихся. Для каждой группы выделяется отдельное рабочее место, состоящее из компьютера и конструктора.